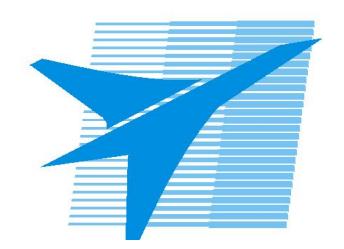

Министерство образования Иркутской области Государственное бюджетное профессиональное образовательное учреждение Иркутской области «Иркутский авиационный техникум»

> УТВЕРЖДАЮ и.о. директора ГБПОУИО «ИАТ»  $\mathcal{\widehat{K}}$ оробкова Е.А. «31» мая 2019 г.

## **ФОНД ОЦЕНОЧНЫХ СРЕДСТВ ПО ДИСЦИПЛИНЕ**

## ОП.05 Информационные технологии

специальности

09.02.01 Компьютерные системы и комплексы

Иркутск, 2019

Рассмотрена цикловой комиссией КС протокол №9 от 28.03.2019 г.

Председатель ЦК /А.П. Гордиенко /

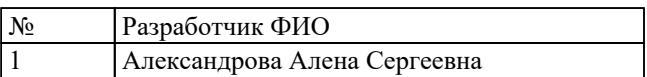

## **1. ОБЩИЕ ПОЛОЖЕНИЯ**

## **1.1. Область применения фонда оценочных средств (ФОС)**

ФОС по дисциплине является частью программы подготовки специалистов среднего звена по специальности 09.02.01 Компьютерные системы и комплексы

## **1.2. Место дисциплины в структуре ППССЗ:**

ОП.00 Общепрофессиональный цикл.

## **1.3. Цели и задачи дисциплины – требования к результатам освоения дисциплины**

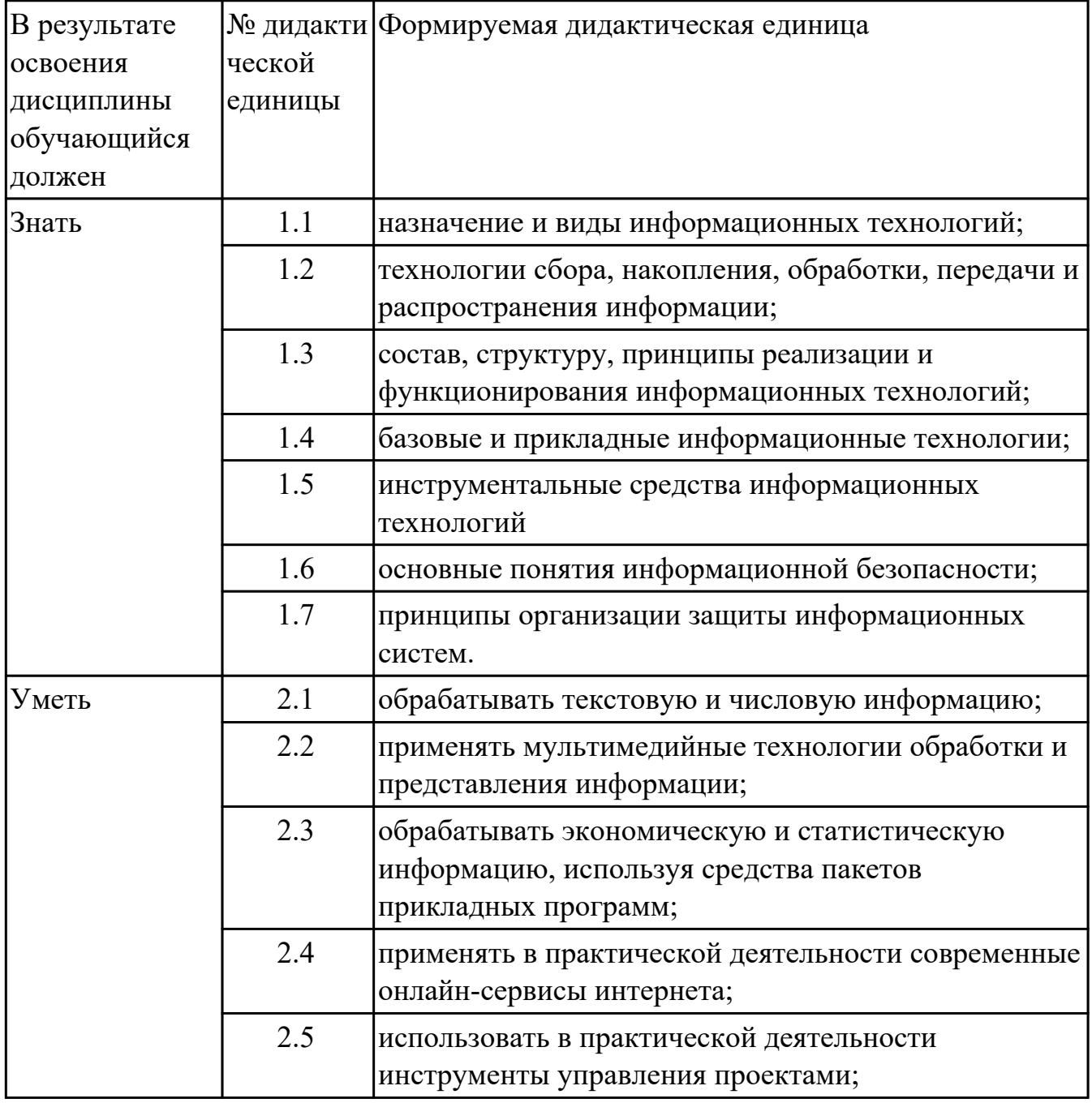

## **1.4. Формируемые компетенции:**

ОК.1 Понимать сущность и социальную значимость своей будущей профессии, проявлять к ней устойчивый интерес.

ОК.2 Организовывать собственную деятельность, выбирать типовые методы и способы выполнения профессиональных задач, оценивать их эффективность и качество.

ОК.3 Принимать решения в стандартных и нестандартных ситуациях и нести за них ответственность.

ОК.4 Осуществлять поиск и использование информации, необходимой для эффективного выполнения профессиональных задач, профессионального и личностного развития.

ОК.5 Использовать информационно-коммуникационные технологии в профессиональной деятельности.

ОК.6 Работать в коллективе и в команде, эффективно общаться с коллегами, руководством, потребителями.

ОК.7 Брать на себя ответственность за работу членов команды (подчиненных), за результат выполнения заданий.

ОК.8 Самостоятельно определять задачи профессионального и личностного развития, заниматься самообразованием, осознанно планировать повышение квалификации.

ОК.9 Ориентироваться в условиях частой смены технологий в профессиональной деятельности.

ПК.1.2 Разрабатывать схемы цифровых устройств на основе интегральных схем разной степени интеграции.

ПК.1.5 Выполнять требования нормативно – технической документации.

ПК.2.1 Создавать программы на языке ассемблера для микропроцессорных систем.

ПК.2.3 Осуществлять установку и конфигурирование персональных компьютеров и подключение периферийных устройств.

# **2. ФОНД ОЦЕНОЧНЫХ СРЕДСТВ ДИСЦИПЛИНЫ, ИСПОЛЬЗУЕМЫЙ ДЛЯ ТЕКУЩЕГО КОНТРОЛЯ**

## **2.1 Текущий контроль (ТК) № 1**

**Тема занятия:** 1.4.1.Виды информационных технологий конечного пользователя **Метод и форма контроля:** Письменный опрос (Опрос)

**Вид контроля:** Письменный опрос

**Дидактическая единица:** 1.6 основные понятия информационной безопасности; **Занятие(-я):**

1.3.1.Защита информации и информационная безопасность. Компьютерный вирус

1.3.2.Криптография, криптографические методы защиты информации Электронная цифровая подпись

1.3.3.Шифрование данных. Создание индивидуального алфавита шифрования **Задание №1**

Ответить на вопросы.

1. К каким мерам защиты относится политика безопасности?

2. Как называется свойство информации, означающее отсутствие неправомочных, и не предусмотренных ее владельцем изменений?

3. Какие предположения включает неформальная модель нарушителя?

4. Что представляет собой доктрина информационной безопасности РФ?

5. К какому виду мер защиты информации относится утвержденная программа работ в области безопасности?

6. Перечислите угрозы, относящиеся к классу преднамеренных.

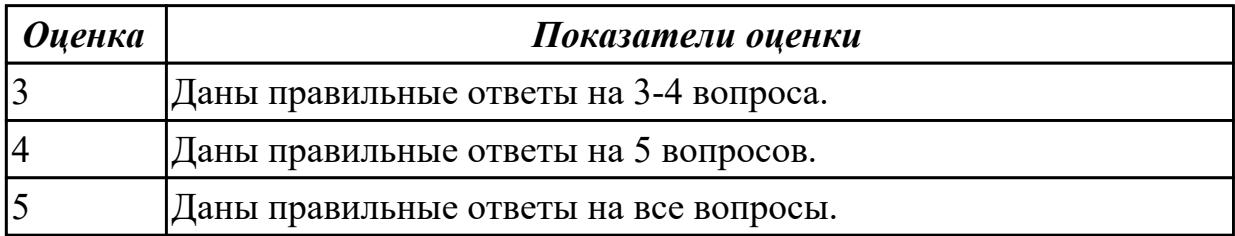

**Дидактическая единица:** 1.7 принципы организации защиты информационных систем.

**Занятие(-я):**

1.2.1.Основные понятия информационных систем

1.3.1.Защита информации и информационная безопасность. Компьютерный вирус

## **Задание №1**

Охарактеризовать следующие понятия информационных технологий:

- 1) Информационные технологии;
- 2) Цель информационной технологии;
- 3) Инструментарий информационной технологии.
- 4) Требовнаия к информационным технологиям.

## 5) Виды информационных технологий

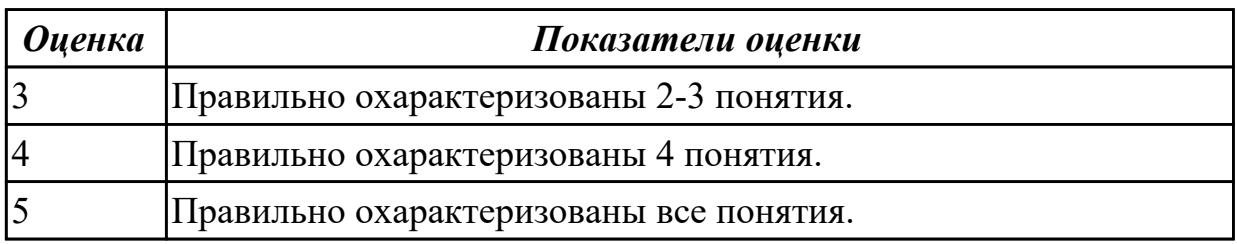

## **2.2 Текущий контроль (ТК) № 2**

**Тема занятия:** 2.1.1.Основные понятия и история развития открытых систем.

Характеристика уровней модели взаимодействия открытых систем

**Метод и форма контроля:** Письменный опрос (Опрос)

#### **Вид контроля:** Письменный опрос

**Дидактическая единица:** 1.1 назначение и виды информационных технологий; **Занятие(-я):**

1.1.1.Основные понятия и процессы информационных технологий

1.1.3.Современное общество и smart-технологии

1.4.1.Виды информационных технологий конечного пользователя

#### **Задание №1**

Перечислить и охарактеризовать с более подробным объяснением одного из методов информационных технологий.

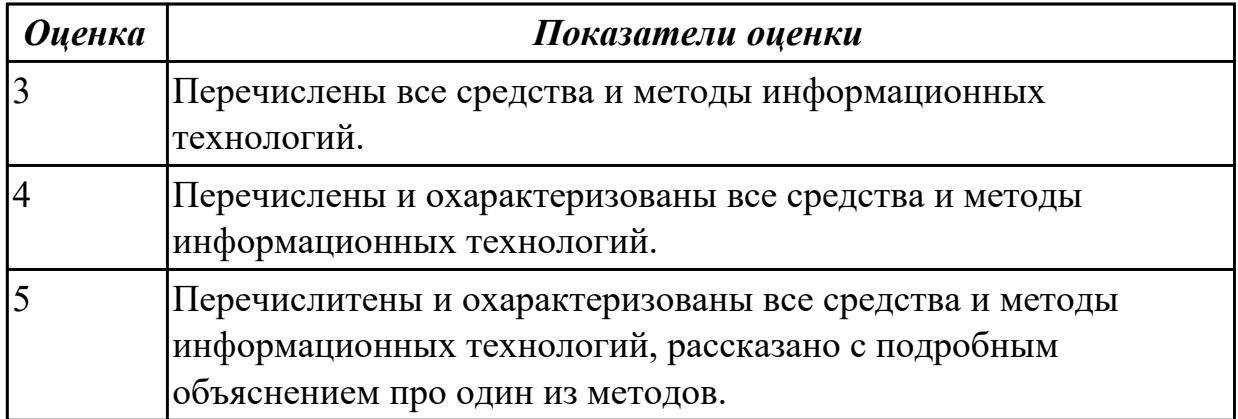

**Дидактическая единица:** 1.3 состав, структуру, принципы реализации и функционирования информационных технологий;

#### **Занятие(-я):**

1.1.2.Классификация и задачи информационных технологий

- 1.1.3.Современное общество и smart-технологии
- 1.2.1.Основные понятия информационных систем
- 1.2.2.Аппаратно-программная платформа информационных систем

#### **Задание №1**

Охарактеризовать классификации информационных технологий по следующим

признакам:

- 1) По методам и средствам обработки данных;
- 2) По обслуживаемым предметным областям;
- 3) По типу пользовательского интерфейса.

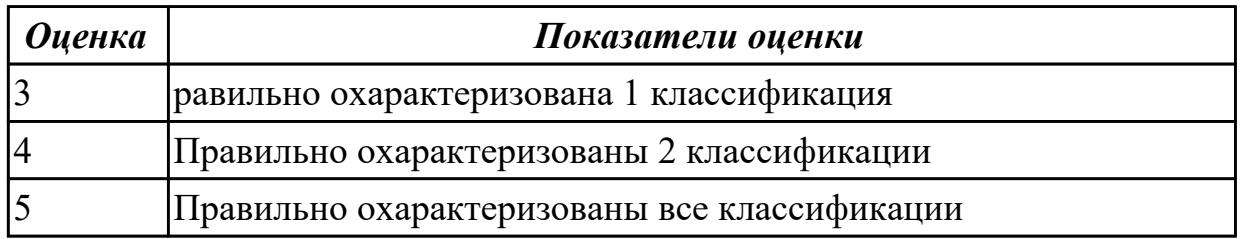

**Дидактическая единица:** 1.5 инструментальные средства информационных технологий

## **Занятие(-я):**

1.3.1.Защита информации и информационная безопасность. Компьютерный вирус

1.3.3.Шифрование данных. Создание индивидуального алфавита шифрования

1.5.1.Организация автоматизированного рабочего места

1.6.1.Виды сетевых информационных технологий, возможности, сферы

применения. Электронная почта

## **Задание №1**

Дать определение, назвать виды и привести примеры информационных технологий.

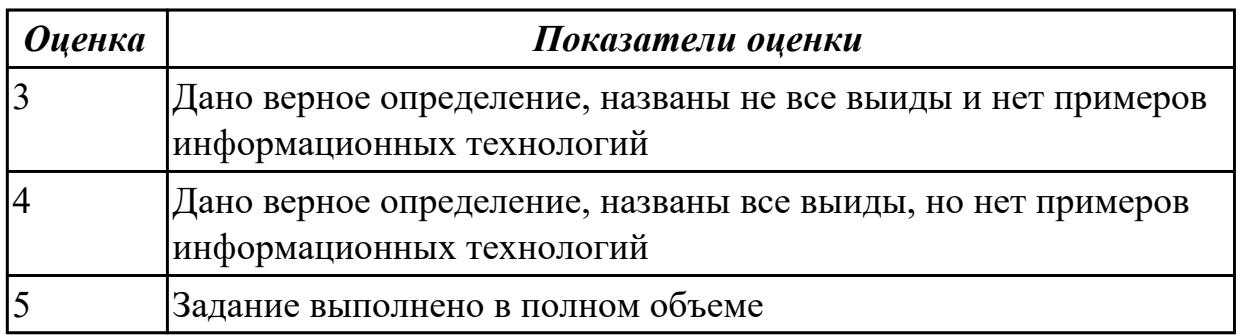

## **2.3 Текущий контроль (ТК) № 3**

**Тема занятия:** 2.6.2.Создание анимации в онлайн редакторе Animatron

**Метод и форма контроля:** Контрольная работа (Опрос)

**Вид контроля:** письменная контрольная работа по вариантам

**Дидактическая единица:** 1.2 технологии сбора, накопления, обработки, передачи и распространения информации;

**Занятие(-я):**

2.3.1.Возможности электронной таблицы MS Excel

2.4.1.Возможности СУБД MS Access

## **Задание №1**

- 1. Назовите основные функции табличного процессора MS Excel.
- 2. Как выполняются расчеты в MS Excel?
- 3. Поясните, как используется функция автозаполнения.
- 4. Изложите порядок построения диаграмм.
- 5. Как вставить примечание к содержимому ячейки?

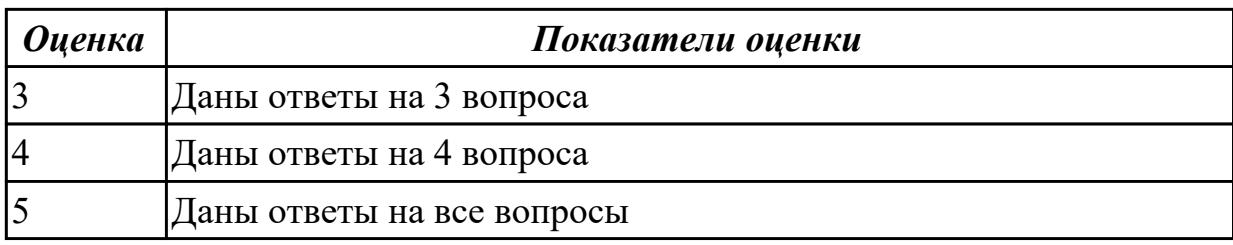

**Дидактическая единица:** 1.4 базовые и прикладные информационные технологии; **Занятие(-я):**

2.2.1.Возможности текстового редактора MS Word

- 2.3.1.Возможности электронной таблицы MS Excel
- 2.4.1.Возможности СУБД MS Access
- 2.5.1.Понятие растровой графики, векторной графики и трёхмерной графики
- 2.6.1.Основы создания анимации в онлайн редакторе Animatron

#### **Задание №1**

Ответить на вопросы:

- 1. Объясните назначение текстового редактора и текстового процессора
- 2. Чем текстовый процессор отличается от текстового редактора?
- 3. Перечислите параметры форматирования текста.
- 4. Как установить параметры шрифта?
- 5. Как установить параметры страницы?
- 6. Как установить параметры абзаца?

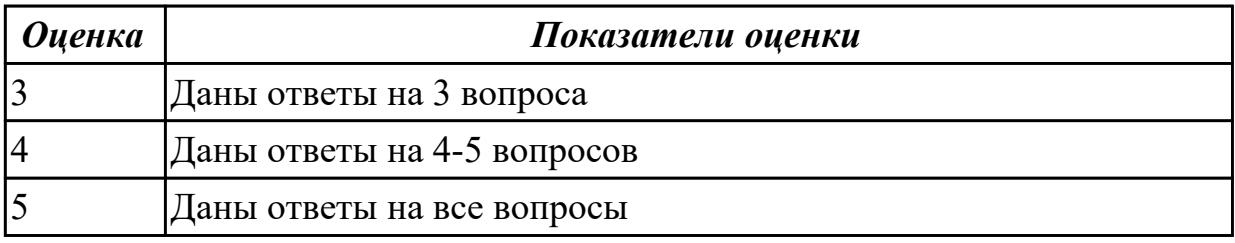

## **Дидактическая единица:** 2.1 обрабатывать текстовую и числовую информацию; **Занятие(-я):**

2.2.2.Создание и форматирование текста, содержащего таблицы, рисунки, списки, формулы, символы

2.2.3.Создание и форматирование текста, содержащего таблицы, рисунки, списки,

формулы, символы

2.3.4.Создание теста в MS Excel

## **Задание №1**

- С помощью MS Excel:
- 1. Составить таблицу по образцу.
- 2. Подсчитать:
	- Выручка от продажи дневных билетов
	- Выручка от продажи ночных билетов
	- Выручка с продажи билетов за месяц
	- Деньги на охрану
	- Прибыль с бара
	- Прибыль с дискотеки без учета налога
	- Налог с прибыли
	- Чистая прибыль

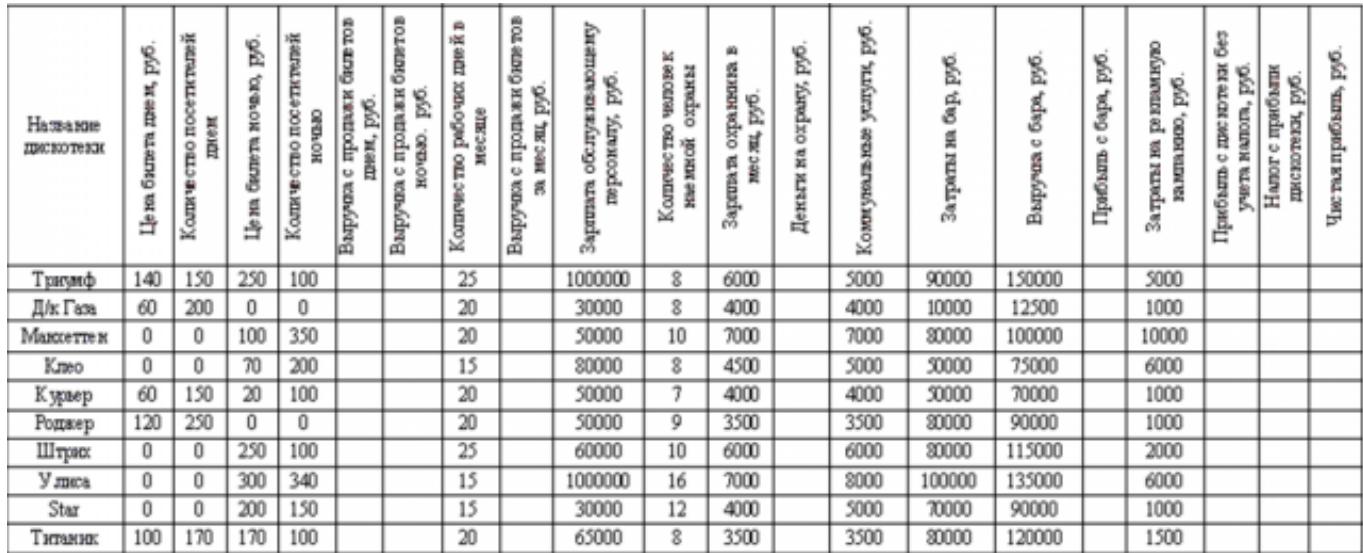

3. Постройть гистограмму по столбцам Название дискотеки и Чистая прибыль.

4. Построить таблицу ниже первой и вычислить данные.

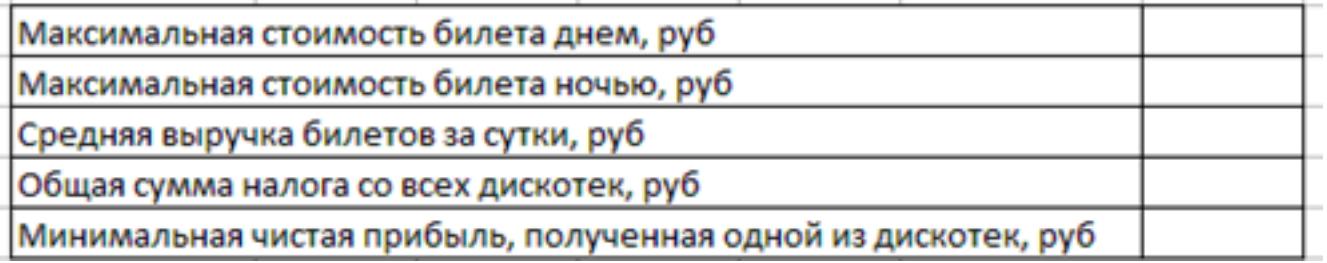

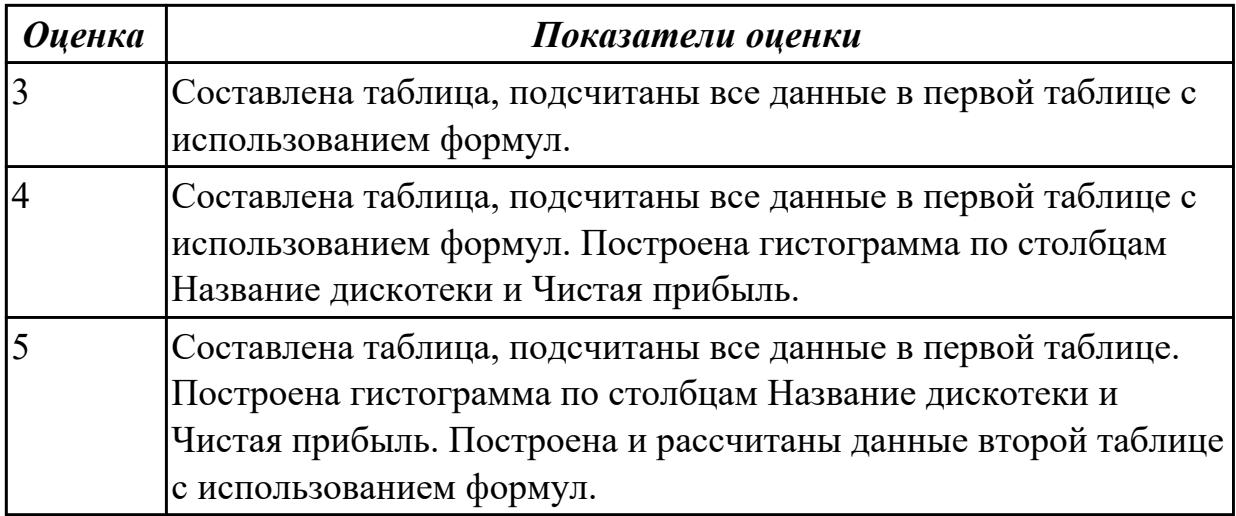

## **2.4 Текущий контроль (ТК) № 4**

**Тема занятия:** 2.8.1.Обзор современных онлайн-сервисов интернета **Метод и форма контроля:** Практическая работа (Сравнение с аналогом) **Вид контроля:** Практическая работа с использованием ИКТ

**Дидактическая единица:** 2.5 использовать в практической деятельности инструменты управления проектами;

#### **Занятие(-я):**

2.7.1.Веб-инструмент для управления проектами Gantter

2.7.2.Веб-инструмент для управления проектами Gantter

#### **Задание №1**

Создать план проекта в Gantter с отражением свойств проекта:

Задача – составная часть проекта.

Ресурсы – материальные и рабочие.

Назначение – выделение ресурсов на задачу.

Риски - отражение возможных при выполнении проекта.

Длительность – время, необходимое на выполнение задачи.

Установить взаимосвязи между задачами.

Варианты проектов:

1) строительство дома

2) планирование обучения "Оператор ЭВМ"

3) оборудование компьютерного класса

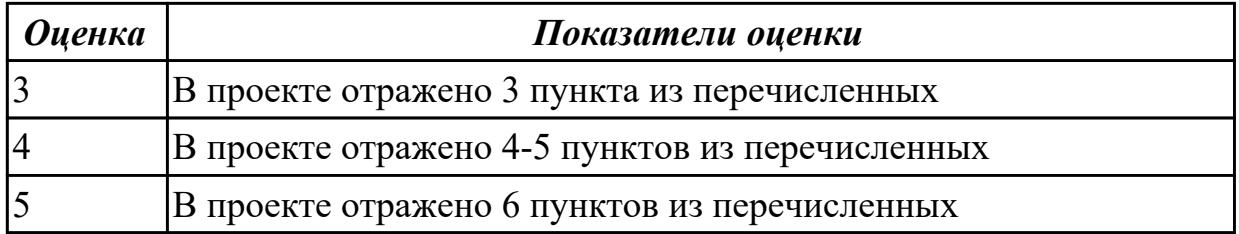

**2.5 Текущий контроль (ТК) № 5**

**Тема занятия:** 2.8.9.Создание сайта в онлайн-конструкторе

**Метод и форма контроля:** Практическая работа (Опрос)

**Вид контроля:** практическая работа с использованием ИКТ

**Дидактическая единица:** 2.2 применять мультимедийные технологии обработки и представления информации;

## **Занятие(-я):**

- 2.5.2.Работа в многофункциональном графическом редакторе
- 2.6.2.Создание анимации в онлайн редакторе Animatron
- 2.6.3.Создание, форматирование анимации в онлайн редакторе Animatron
- 2.8.5.Создание ментальных карт
- 2.8.6.Создание онлайн-викторины
- 2.8.8.Создание временной шкалы

## **Задание №1**

Создать мультфильм по тематике "В мире персонального компьютера".

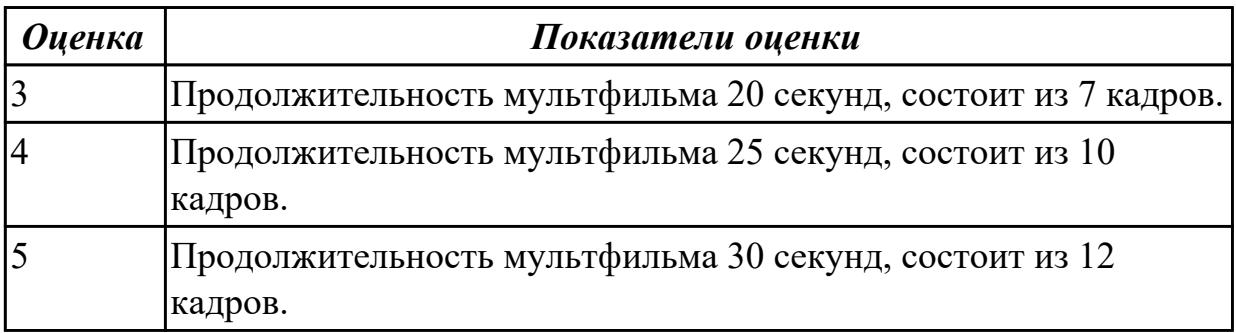

**Дидактическая единица:** 2.3 обрабатывать экономическую и статистическую информацию, используя средства пакетов прикладных программ;

## **Занятие(-я):**

2.3.2.Решение задач с использованием относительной и абсолютной адресации ячеек. Форматирование таблиц

2.3.3.Решение задач с использованием встроенных функций: математических,

статистических, логических, даты и времени. Построение графиков и диаграмм 2.3.4.Создание теста в MS Excel

2.4.2.Создание и заполнение структуры базы данных. Организация связи между таблицами

- 2.4.3.Создание форм
- 2.4.4.Создание запросов и отчетов
- 2.7.1.Веб-инструмент для управления проектами Gantter
- 2.7.2.Веб-инструмент для управления проектами Gantter

## **Задание №1**

Выполнить задание по вариантам:

Напечатать таблицу. Расчитать все пустые ячейки. Построить гистограмму по столбцам Наименование товара и Валовый доход. Сделать вывод по полученным

#### результатам.

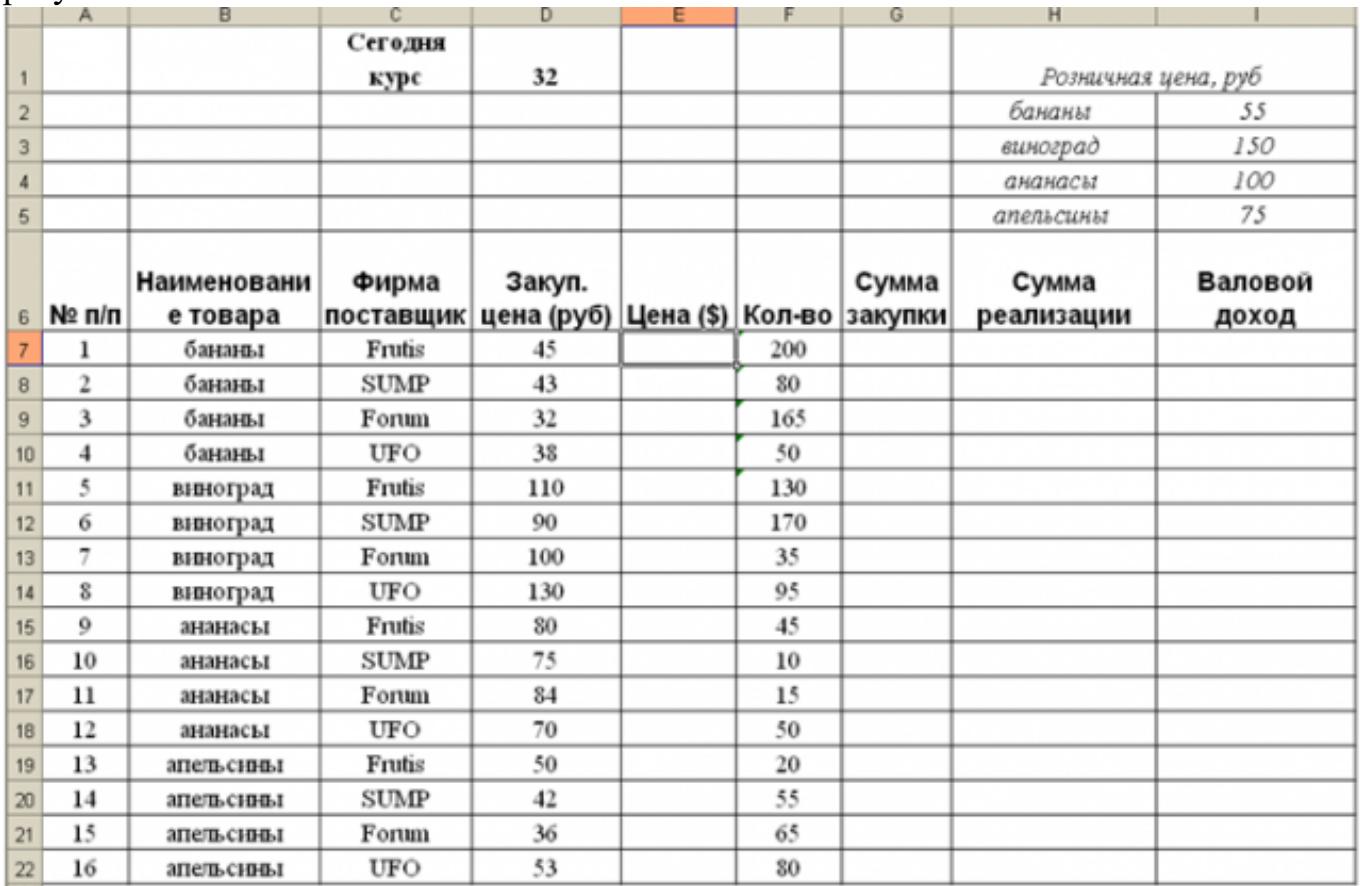

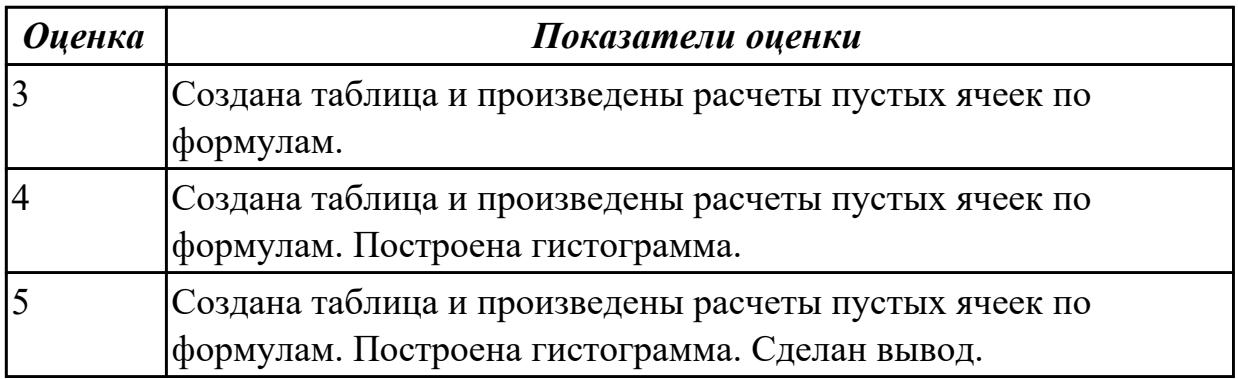

## **2.6 Текущий контроль (ТК) № 6**

**Тема занятия:** 2.8.12.Создание интерактивного плаката

**Метод и форма контроля:** Практическая работа (Опрос)

**Вид контроля:** Практическая работа с использованием ИКТ

**Дидактическая единица:** 2.4 применять в практической деятельности

современные онлайн-сервисы интернета;

## **Занятие(-я):**

- 2.5.2.Работа в многофункциональном графическом редакторе
- 2.8.2.Создание онлайн-презентации
- 2.8.4.Создание ментальных карт
- 2.8.5.Создание ментальных карт
- 2.8.6.Создание онлайн-викторины
- 2.8.7.Создание временной шкалы
- 2.8.8.Создание временной шкалы
- 2.8.9.Создание сайта в онлайн-конструкторе
- 2.8.10.Создание сайта в онлайн-конструкторе
- 2.8.11.Создание сайта в онлайн-конструкторе

Создать ментальную карту на тему "Современные гаджеты"

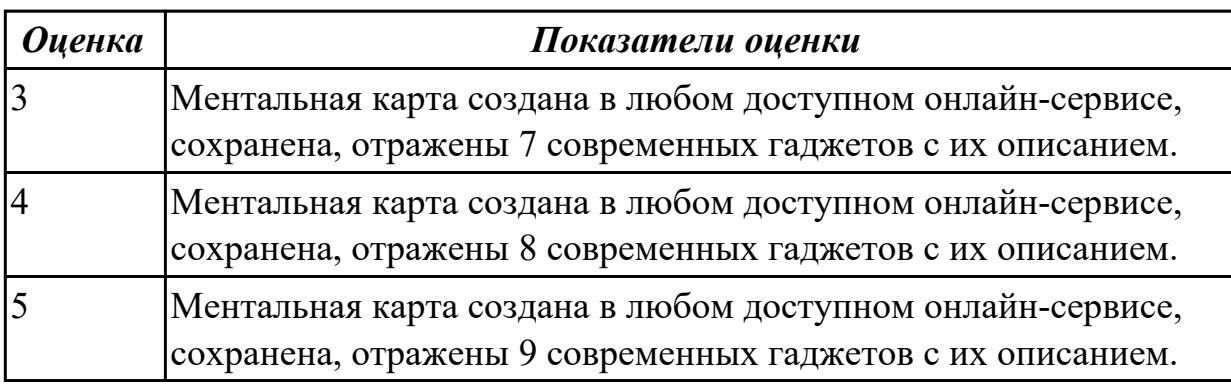

## **3. ФОНД ОЦЕНОЧНЫХ СРЕДСТВ ДИСЦИПЛИНЫ, ИСПОЛЬЗУЕМЫЙ ДЛЯ ПРОМЕЖУТОЧНОЙ АТТЕСТАЦИИ**

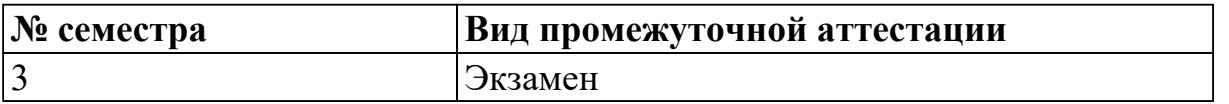

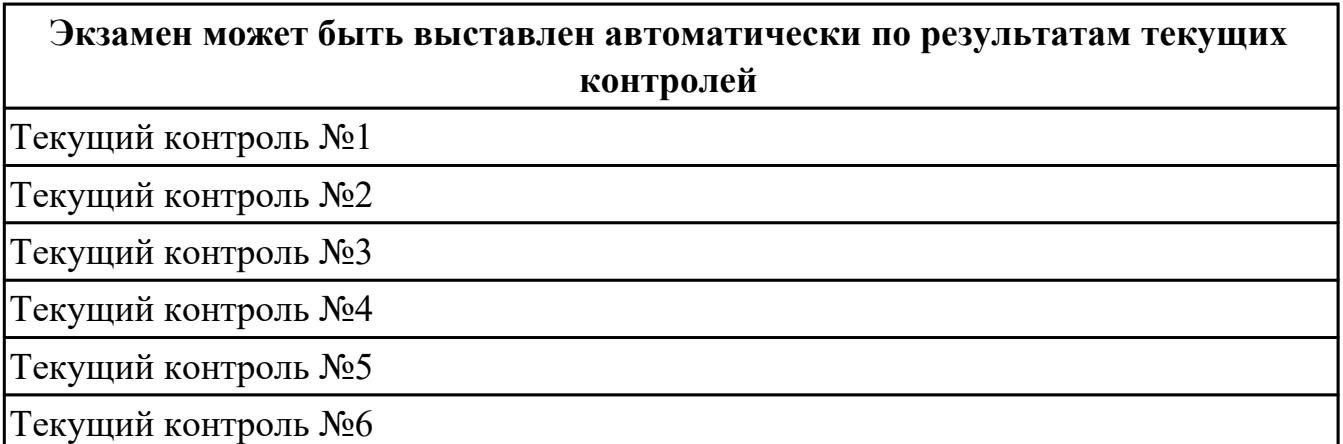

#### **Метод и форма контроля:** Контрольная работа (Опрос)

**Вид контроля:** По выбору выполнить 1 теоретическое задание и 1 практическое задание

#### **Дидактическая единица для контроля:**

1.1 назначение и виды информационных технологий;

#### **Задание №1**

Ответить на вопросы:

- 1. Что понимают под информационными процессами?
- 2. Какие основные понятия связаны с хранением информации?
- 3. Что понимается под хранилищем информации?
- 4. Что понимается под алгоритмом обработки информации?

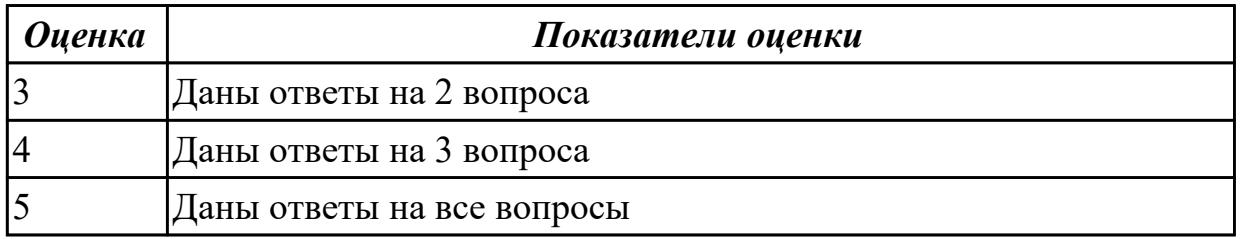

#### **Задание №2 (из текущего контроля)**

Перечислить и охарактеризовать с более подробным объяснением одного из методов информационных технологий.

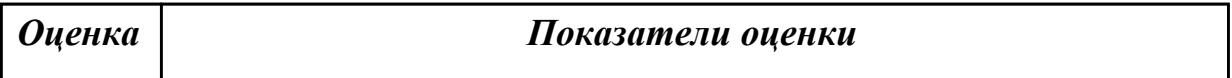

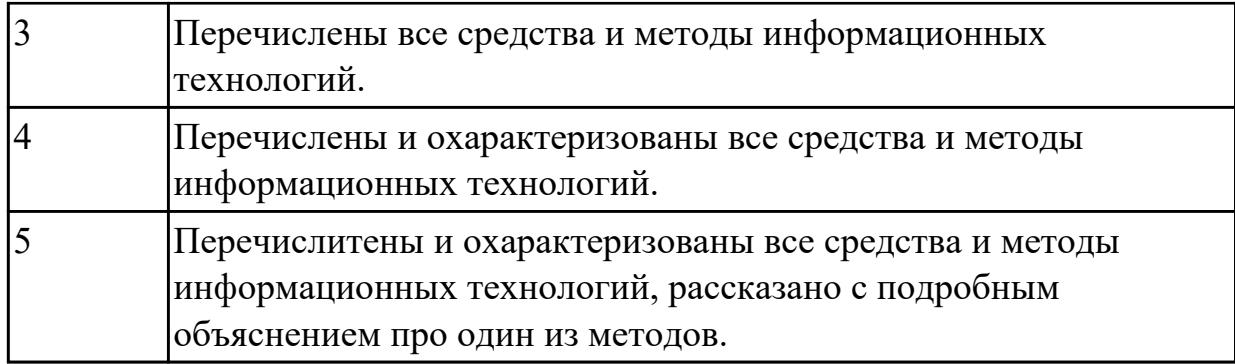

Дать определение понятиям "технология", "информатизация общества",

"информационная технология". Дать им краткую характеристику

Ответить на вопрос:

Какова цель применения информационной технологии?

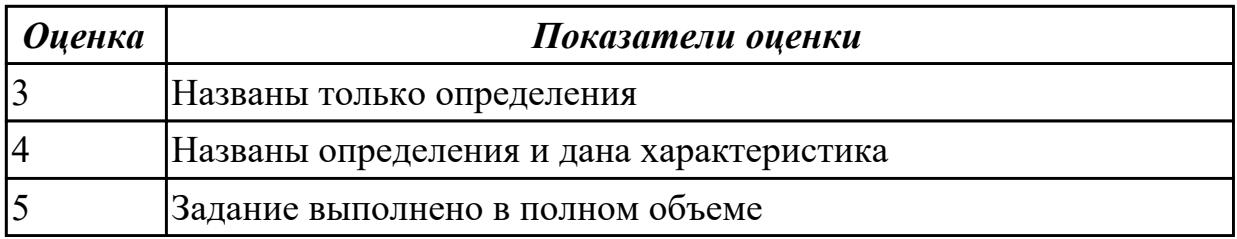

## **Дидактическая единица для контроля:**

1.2 технологии сбора, накопления, обработки, передачи и распространения информации;

## **Задание №1**

- 1. Что называется формой в Access?
- 2. Какие способы создания форм существуют в Access?
- 3. Как можно отредактировать форму, созданную с помощью Мастера?
- 4. Как на форму добавляются кнопки для управления?
- 5. Что называется отчетом в Access?
- 6. Какие способы создания отчетов существуют в Access?

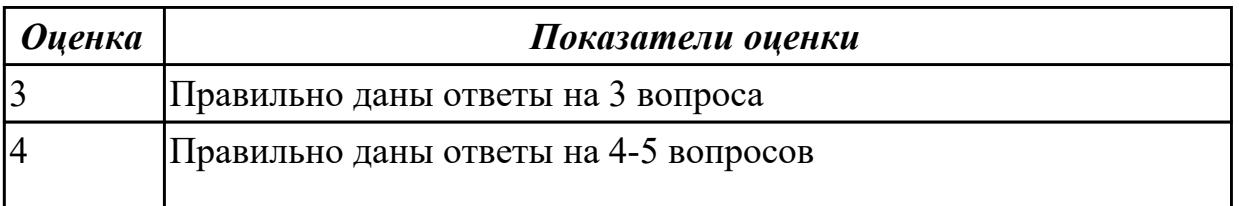

## 5 Правильно даны ответы на все вопросы

## **Задание №2 (из текущего контроля)**

- 1. Назовите основные функции табличного процессора MS Excel.
- 2. Как выполняются расчеты в MS Excel?
- 3. Поясните, как используется функция автозаполнения.
- 4. Изложите порядок построения диаграмм.
- 5. Как вставить примечание к содержимому ячейки?

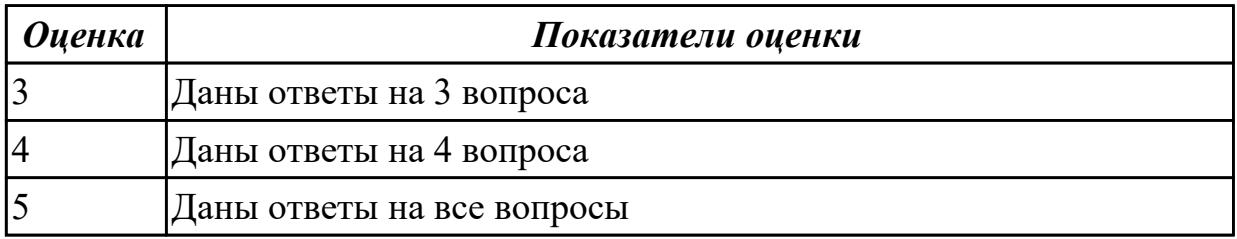

## **Задание №3**

- 1. Как осуществляется импорт данных из MS Excel в MS Access?
- 2. Как осуществляется экспорт данных из MS Access в MS Excel?
- 3. Как осуществляется экспорт данных из MS Access в MS Word?
- 4. Для чего выполняют присоединение данных к БД?

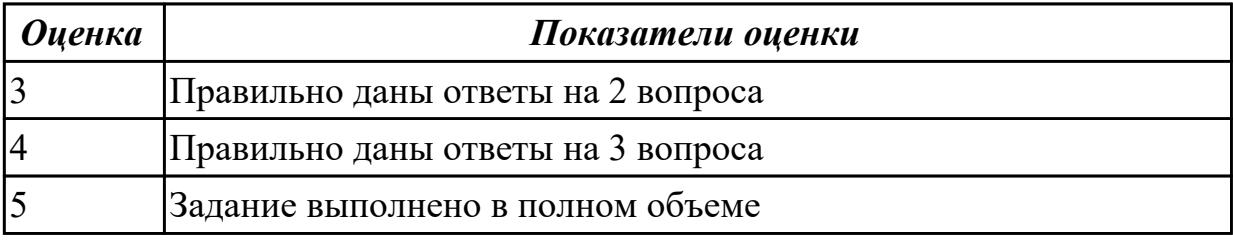

## **Задание №4**

Ответить на вопросы:

- 1. Что такое браузер и какие функции он выполняет?
- 2. Какими способами осуществляется поиск в сети Интернет?
- 3. Охарактеризуйте поисковую систему Google.
- 4. На каких интернет-ресурсах можно хранить свою информацию?

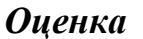

#### *Оценка Показатели оценки*

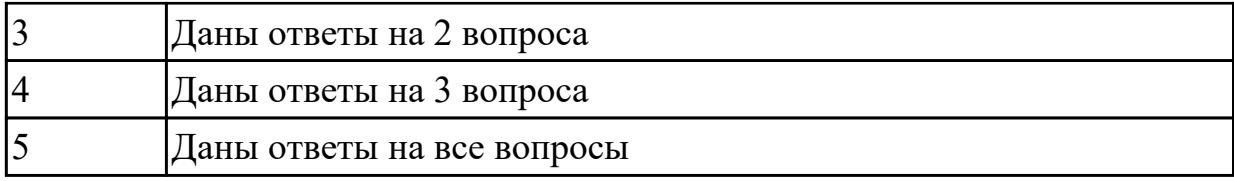

Ответить на вопросы:

- 1. Как создать почтовый ящик электронной почты?
- 2. Опишите операции с письмами электронной почты
- 3. Охарактеризуйте поисковую систему Yandex
- 4. Проанализируйте достоинства и недостатки поисковой системы Yandex

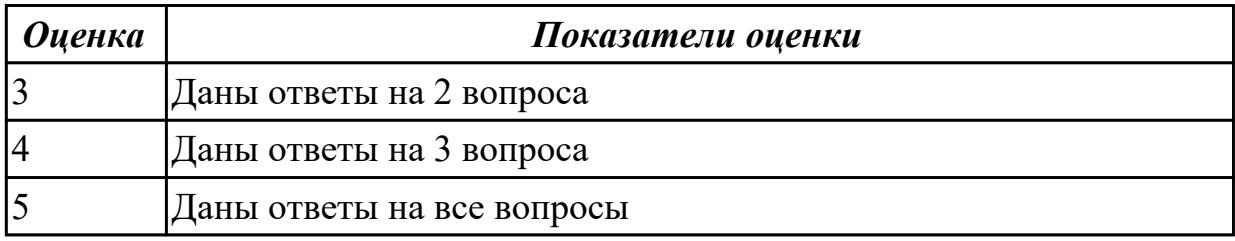

## **Дидактическая единица для контроля:**

1.3 состав, структуру, принципы реализации и функционирования информационных технологий;

## **Задание №1**

Ответить на вопросы по MS Word:

- 1. Опишите стилевое оформление документа
- 2. Как вставить нумерацию страниц?
- 3. Поясните порядок создания автоматического оглавления.
- 4. Как создать список литературы?
- 5. Как создать штамп для текстового конструкторского документа?
- 6. Как подготовить документ к печати?

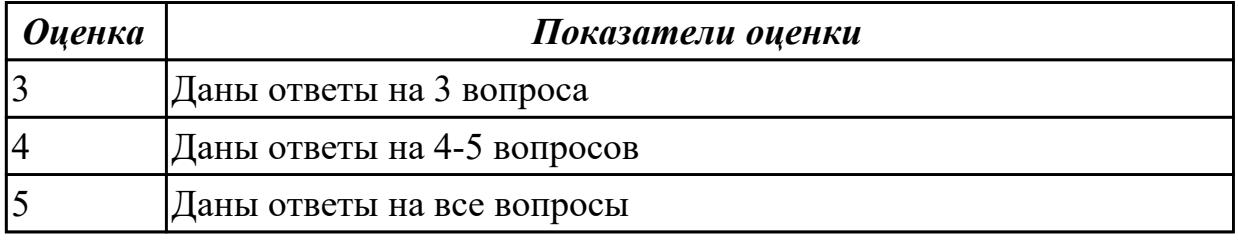

## **Задание №2 (из текущего контроля)**

Охарактеризовать классификации информационных технологий по следующим признакам:

- 1) По методам и средствам обработки данных;
- 2) По обслуживаемым предметным областям;

3) По типу пользовательского интерфейса.

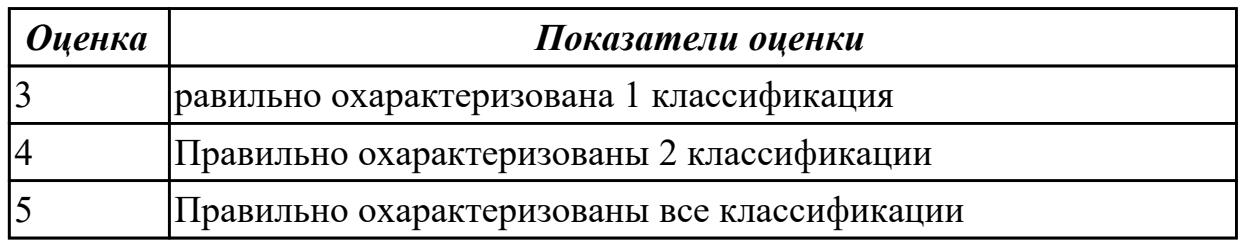

## **Задание №3**

Дать определение компьютерной сети. Назвать ее основные элементы.

Ответить на вопрос:

Как классифицируются компьютерные сети?

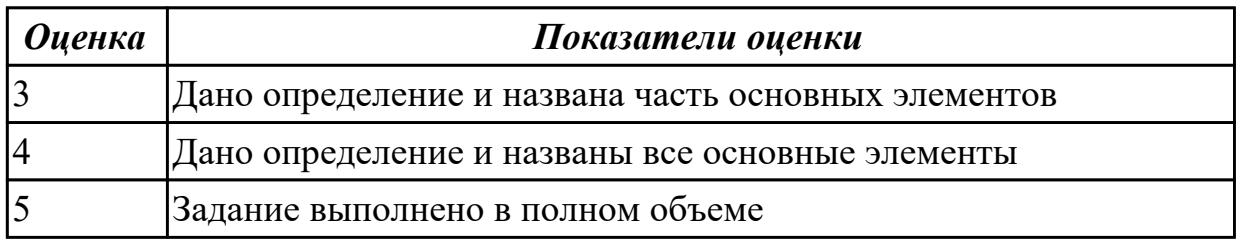

## **Задание №4**

1. Дать определения объект, сервер, клиент OLE. Охарактеризовать их.

2. Ответить на вопрос:

Что такое импорт/экспорт данных?

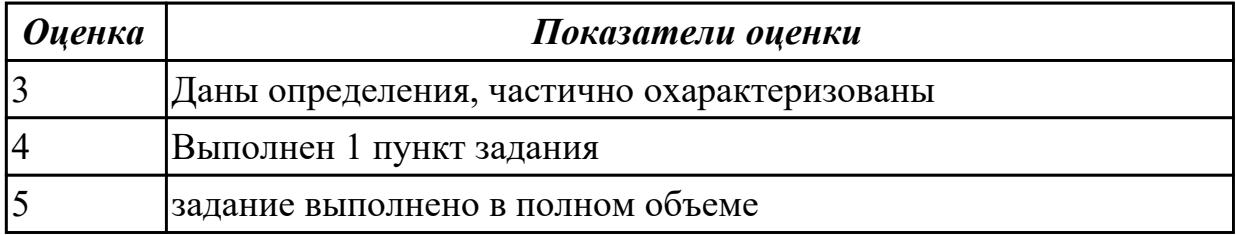

#### **Дидактическая единица для контроля:**

1.4 базовые и прикладные информационные технологии;

## **Задание №1**

- 1. Каково назначение программного и аппаратного обеспечения ИТ?
- 2. Каким образом классифицируется программное обеспечение?
- 3. Назначение инструментальных программных средств общего назначения
- 4. Перечислите функции и назначение операционной системы

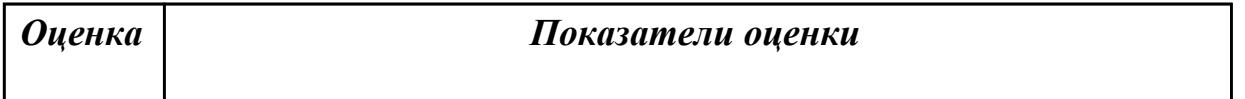

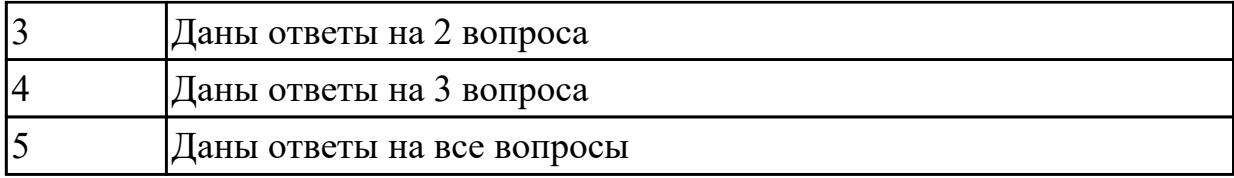

## **Задание №2 (из текущего контроля)**

Ответить на вопросы:

- 1. Объясните назначение текстового редактора и текстового процессора
- 2. Чем текстовый процессор отличается от текстового редактора?
- 3. Перечислите параметры форматирования текста.
- 4. Как установить параметры шрифта?
- 5. Как установить параметры страницы?
- 6. Как установить параметры абзаца?

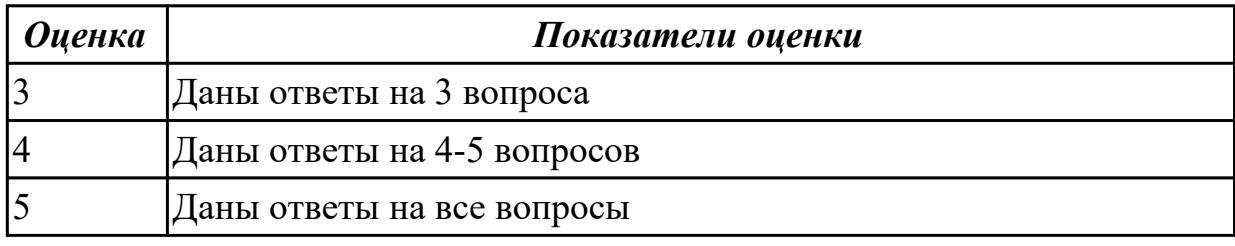

## **Задание №3**

Ответить на вопросы:

- 1. Перечислите аппаратные и программные средства ввода текстовой информации
- 2. Как классифицируются графические редакторы?
- 3. Охарактеризуйте векторную и растровую графику

4. Перечислите аппаратные и программные средства обработки табличной информации

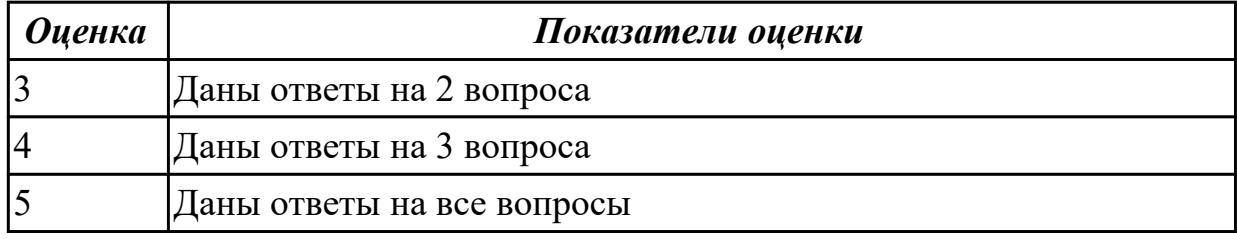

## **Задание №4**

- 1. Что представляет собой шаблон оформления в MS PowerPoint?
- 2. Что означаетотносительнаяадресация в MS Excel?
- 3. Что представляют собой системы управления базами данных (СУБД)?
- 4. Для чего служат запросы в MS Access?

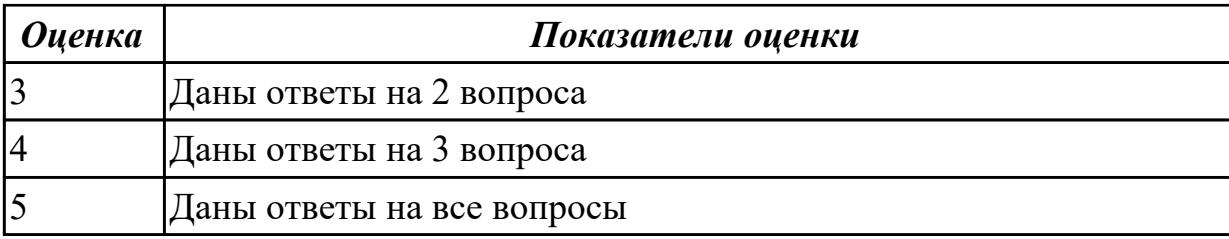

#### **Дидактическая единица для контроля:**

1.5 инструментальные средства информационных технологий

#### **Задание №1**

- 1. Назначение конструктора сайтов.
- 2. С чего начинают работу с конструктором?
- 3. Какие шаблоны сайтов предусмотрены в конструкторе Wix?
- 4. Как изменить фоновый рис.?
- 5. Как добавить различные объекты на сайт?
- 6. Как посмотреть результат проектирования сайта?

7. Можно ли просмотреть на компьютере внешний вид мобильной версии сайта?

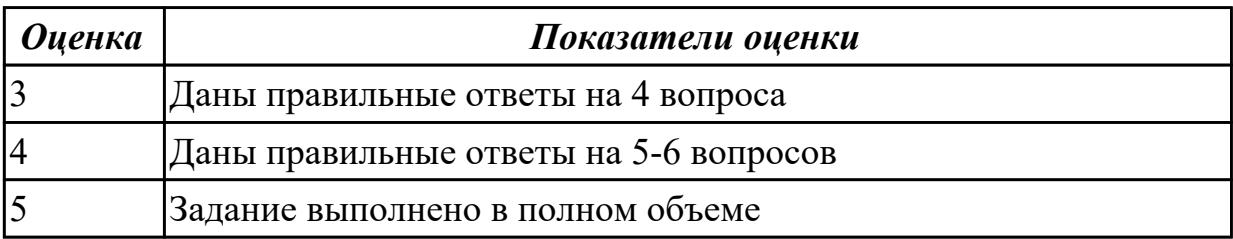

#### **Задание №2 (из текущего контроля)**

Дать определение, назвать виды и привести примеры информационных технологий.

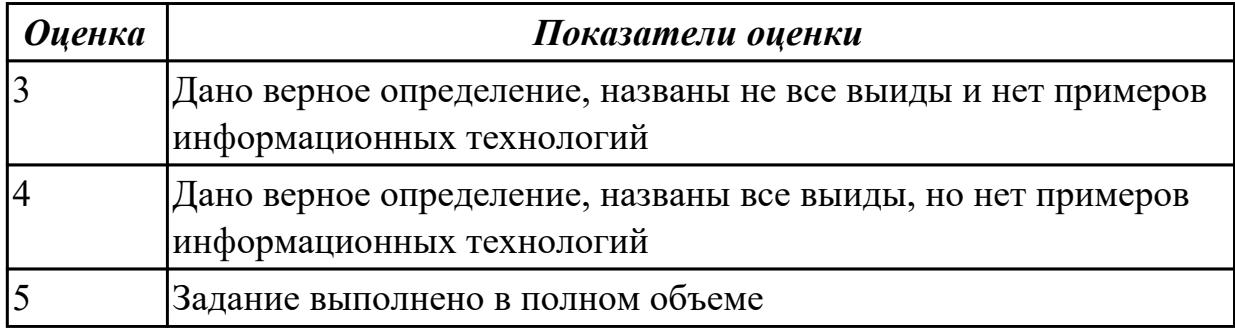

#### **Задание №3**

1. Дайте определения понятиям "презентация в информационных технологиях", "слайд"

2. Приведите примеры использования связанных и внедренных объектов в MS Word

3. Что такое буфер обмена и для чего он используется?

4. Как вводятся формулы при редактировании документа в текстовом процессоре MS Word

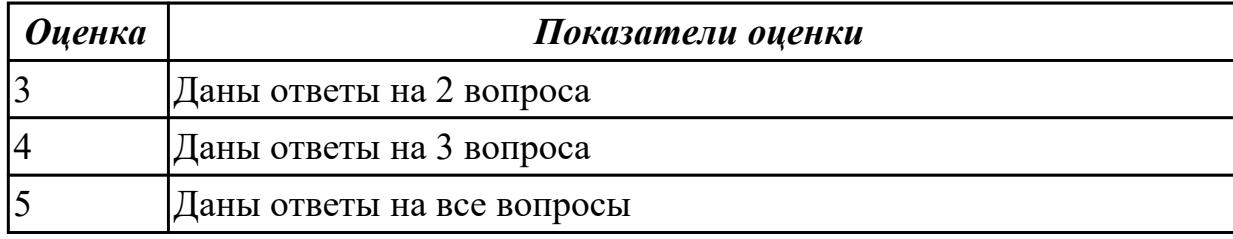

## **Задание №4**

Ответить на вопросы:

- 1. Что представляет собой виртуальная реальность в технологии муль-тимедиа?
- 2. На что похожа служба телеконференций?
- 3. Что представляет собой гипертекст?
- 4. Что позволяет модем?

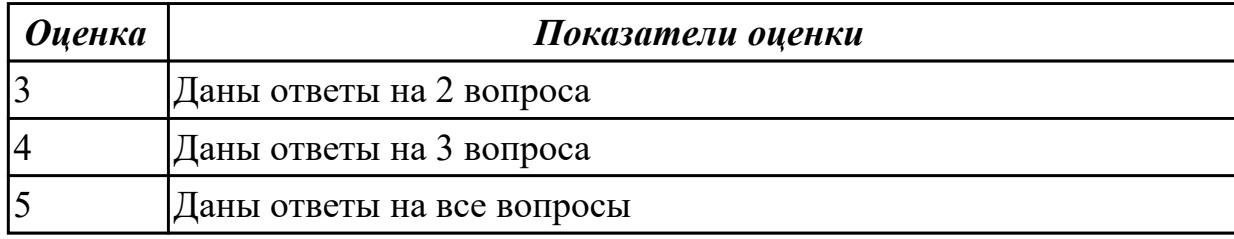

## **Задание №5**

Ответить на вопросы:

1. Что определяетсетевой уровень в сети Интернет?

2. Что происходит на сеансовом уровне при передаче информации в сети Интернет?

3. С чем необходимо считаться при пересылке программного обеспече-ния по сети Интернет?

4. Что такое автоматизированное рабочее место (АРМ)?

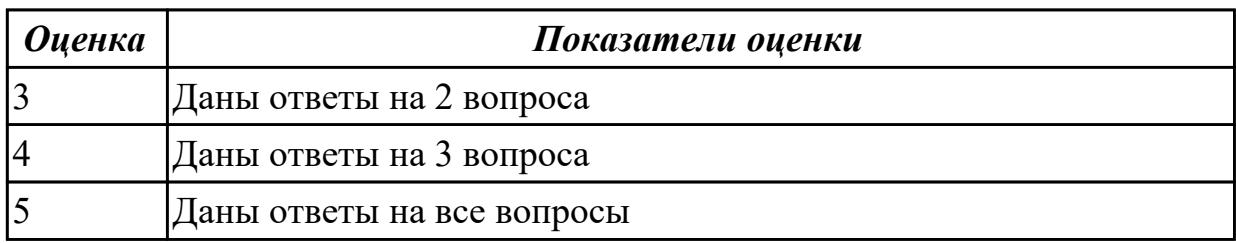

## **Задание №6**

Ответить на вопросы:

- 1.Что такое видеоконференции?
- 2. Что позволяет защита информации на файловом уровне?
- 3. Что должны обеспечиватькорпоративные информационные системы?
- 4. По какому признаку принято классифицировать видеоконференции?

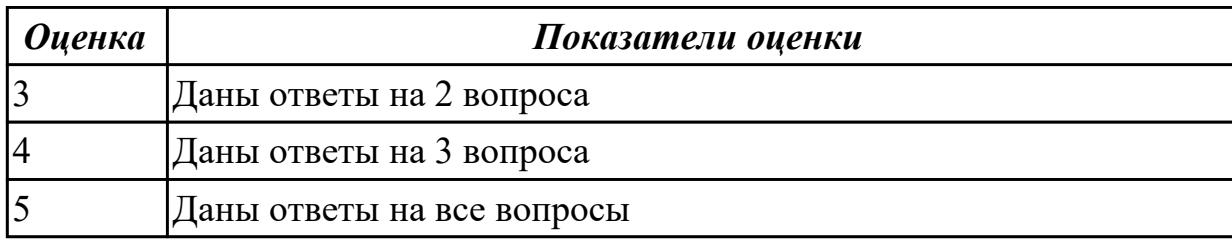

#### **Дидактическая единица для контроля:**

1.6 основные понятия информационной безопасности;

## **Задание №1 (из текущего контроля)**

Ответить на вопросы.

1. К каким мерам защиты относится политика безопасности?

2. Как называется свойство информации, означающее отсутствие неправомочных, и не предусмотренных ее владельцем изменений?

3. Какие предположения включает неформальная модель нарушителя?

4. Что представляет собой доктрина информационной безопасности РФ?

5. К какому виду мер защиты информации относится утвержденная программа работ в области безопасности?

6. Перечислите угрозы, относящиеся к классу преднамеренных.

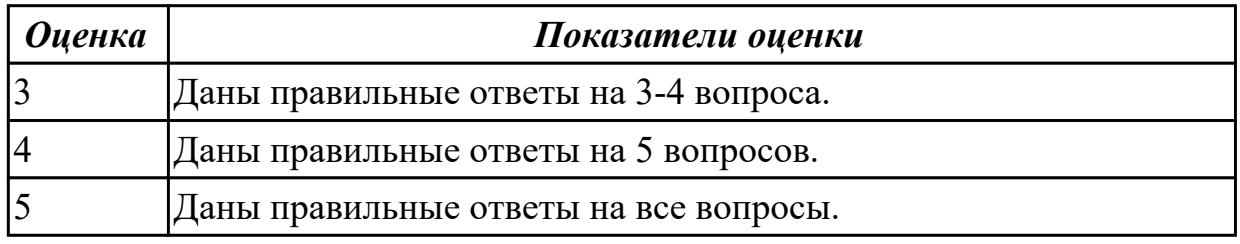

## **Задание №2**

- 1. Сформулируйте определение термина "информационная безопасность"
- 2. Перечислите важнейшие аспекты информационной безопасности.
- 3. Укажите, какие существуют угрозы информации, хранящейся в компьютере
- 4. Решение каких задач обеспечивает защита информации?
- 5. Назовите методы защиты информации
- 6. Объясните, что собой представляет компьютерный вирус.

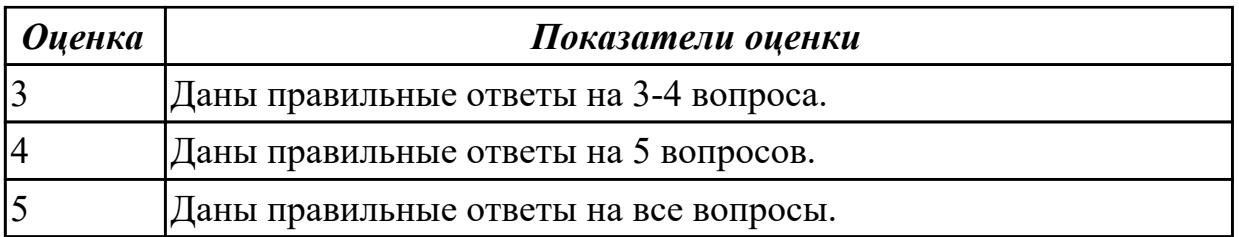

Ответить на вопросы:

- 1. Назовите типы компьютерных вирусов.
- 2. Для чего применяется учетная запись пользователя?
- 3. Для чего применяется экранная заставка?
- 4. Поясните порядок действий для защиты паролем архива.

5. Какими способами осуществляется защита отдельных документов?

6. Перечислите меры для предотвращения заражения информации компьютерными вирусами.

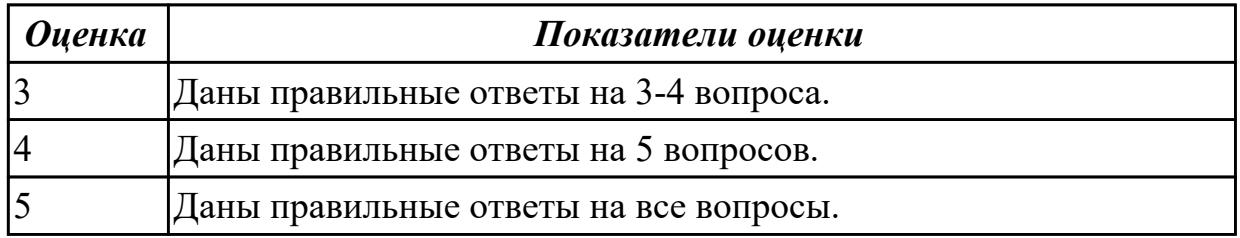

#### **Дидактическая единица для контроля:**

1.7 принципы организации защиты информационных систем.

#### **Задание №1 (из текущего контроля)**

Охарактеризовать следующие понятия информационных технологий:

- 1) Информационные технологии;
- 2) Цель информационной технологии;
- 3) Инструментарий информационной технологии.
- 4) Требовнаия к информационным технологиям.
- 5) Виды информационных технологий

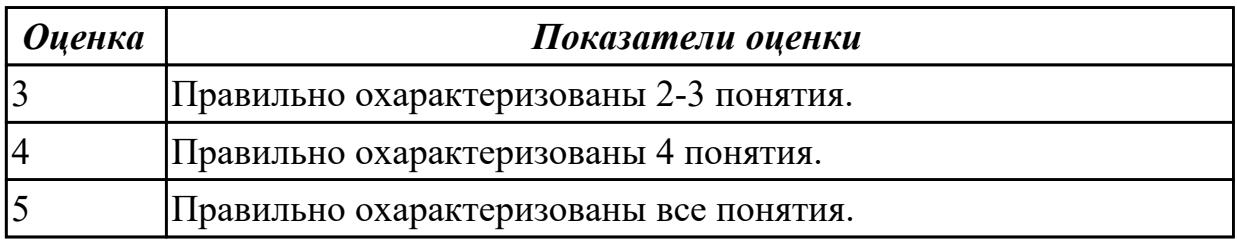

#### **Дидактическая единица для контроля:**

2.1 обрабатывать текстовую и числовую информацию;

#### **Задание №1 (из текущего контроля)**

С помощью MS Excel:

- 1. Составить таблицу по образцу.
- 2. Подсчитать:
	- Выручка от продажи дневных билетов
	- Выручка от продажи ночных билетов
	- Выручка с продажи билетов за месяц
	- Деньги на охрану
	- Прибыль с бара
	- Прибыль с дискотеки без учета налога
	- Налог с прибыли
	- Чистая прибыль

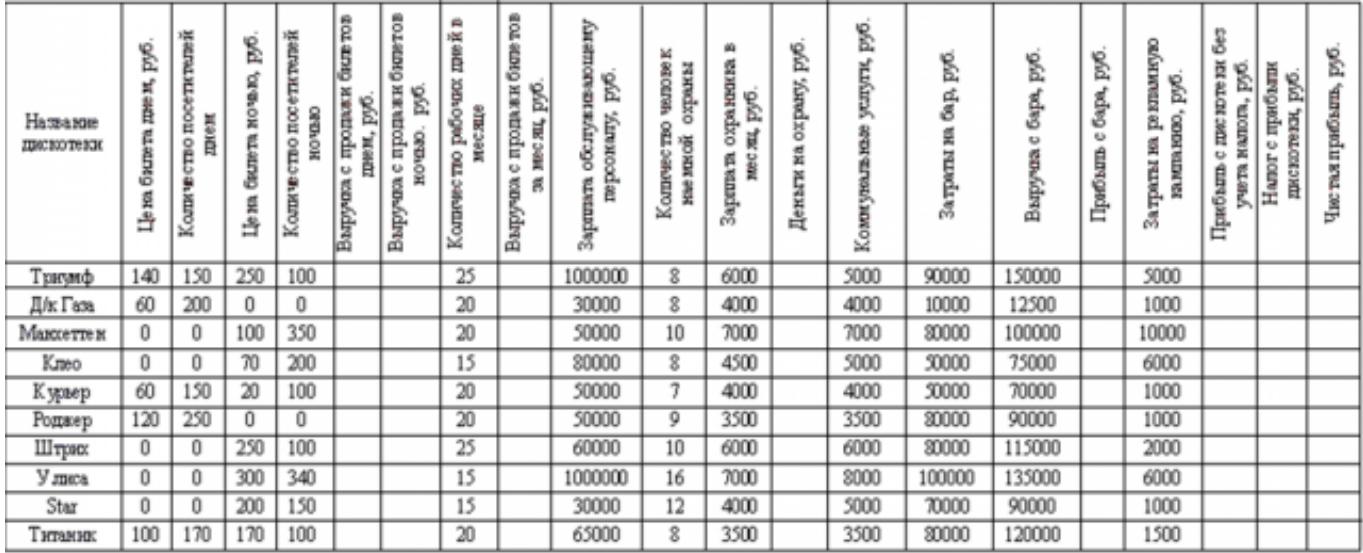

3. Постройть гистограмму по столбцам Название дискотеки и Чистая прибыль.

4. Построить таблицу ниже первой и вычислить данные.

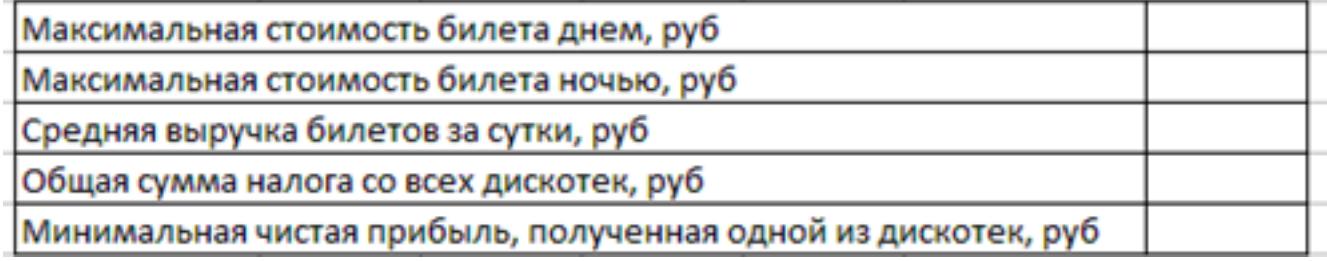

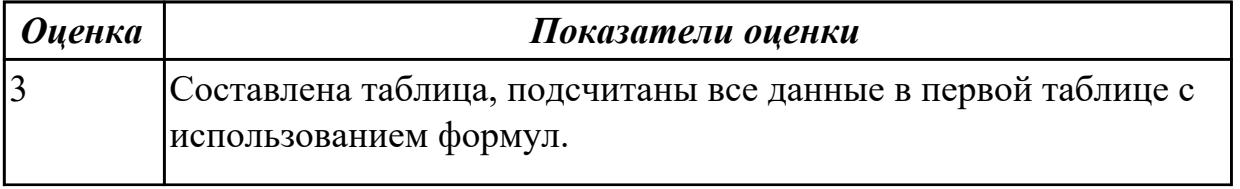

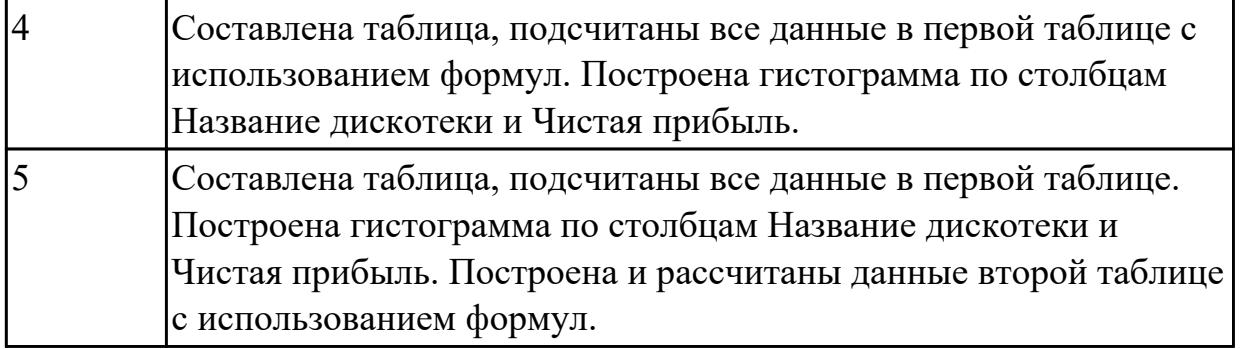

- С помощью MS Ecxel:
- 1. Напечатать таблицу:

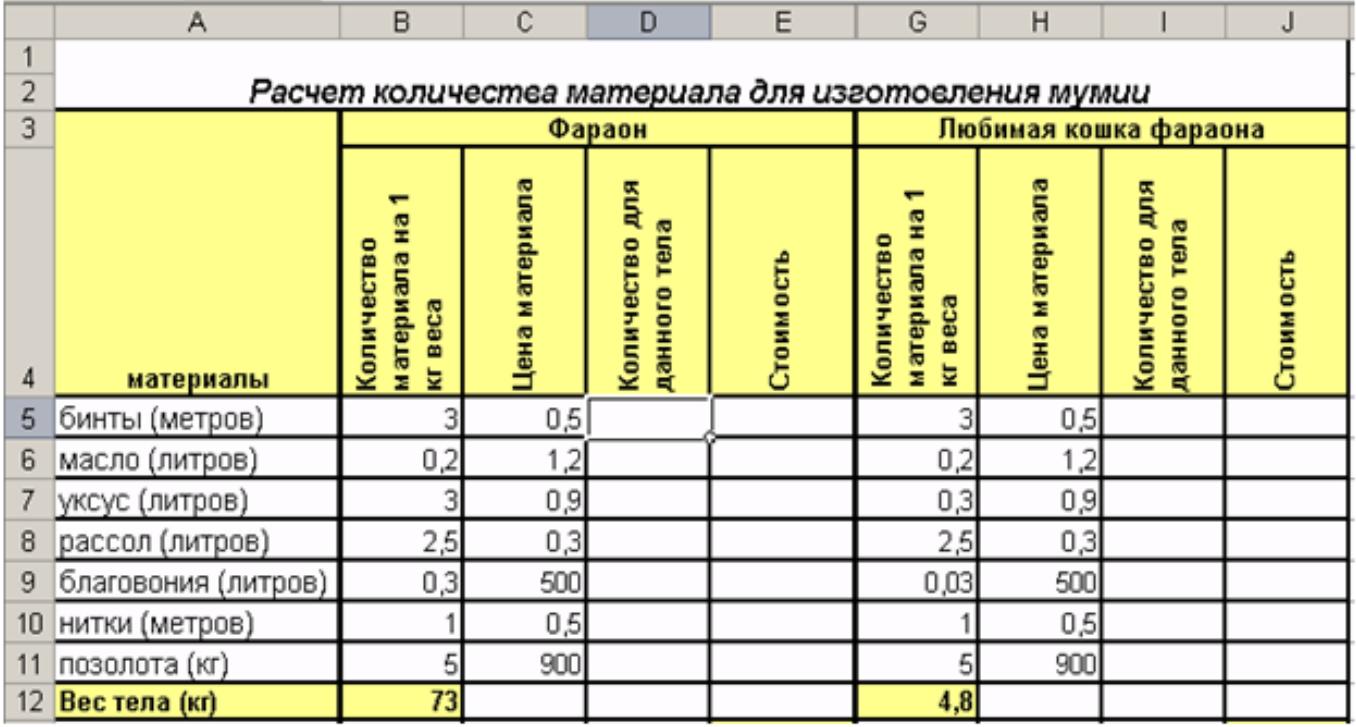

1. Вычислить:

· Количество для данного тела

· Стоимость

2. Постройте гистограмму по столбцам Материалы и Количество для данного тела (фараон).

3. Построить гистограмму по столбцам Материалы и Количество для данного тела (любимая кошка фараона).

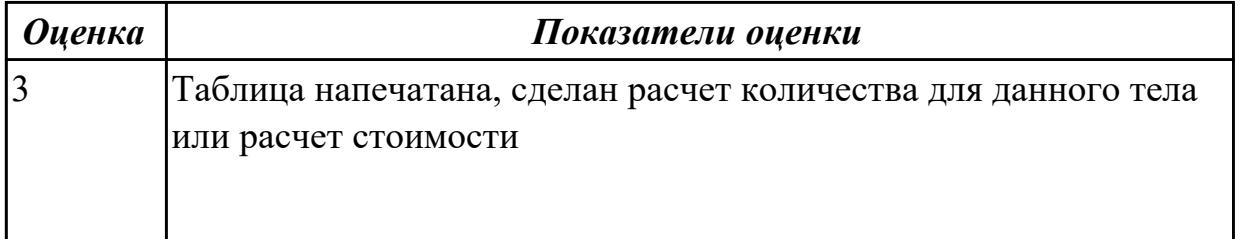

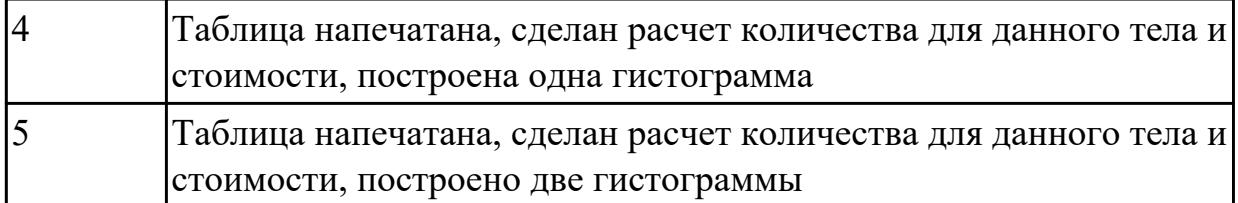

С помощью MS Word: размер шрифта 12, шрифт Times New Roman. Выполнить по образцу:

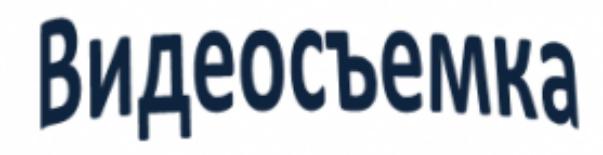

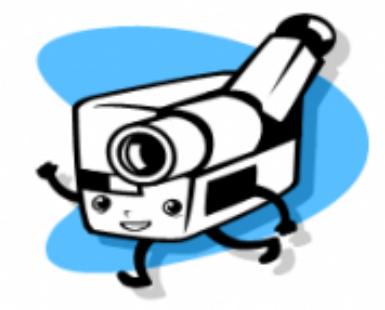

Профессиональная видео съемка свадеб, юбилеев, важных событий в вашей жизни. По желанию возможен видеомонтаж, наложение закадрового текста, музыки.

Высокое качество по разумной цене

#### $26-67-90$

Звонить после 18.00

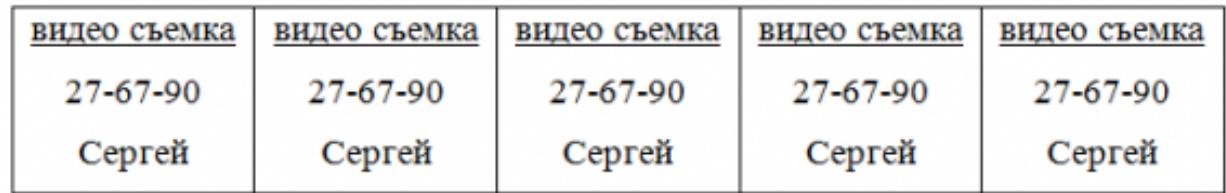

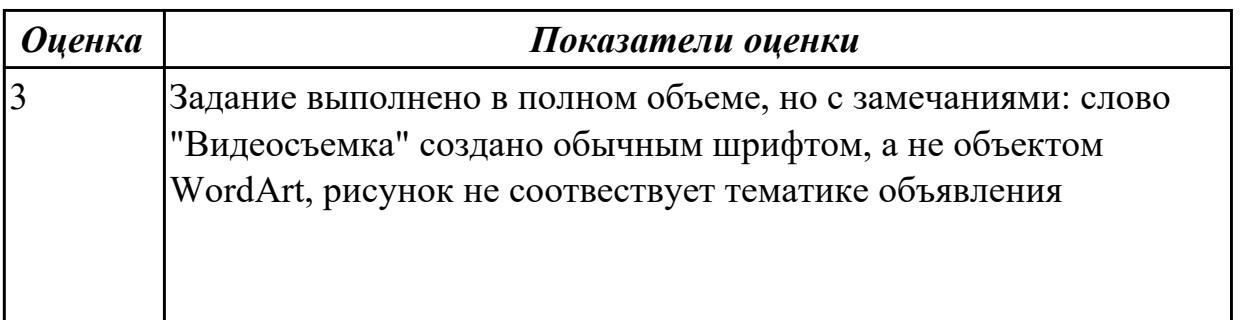

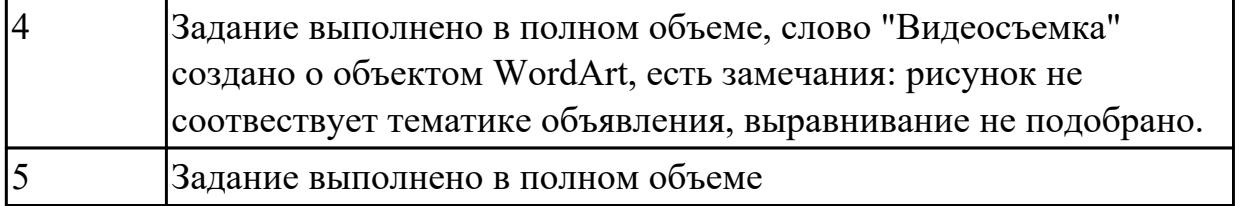

MS Word: Напечатать текст по образцу:

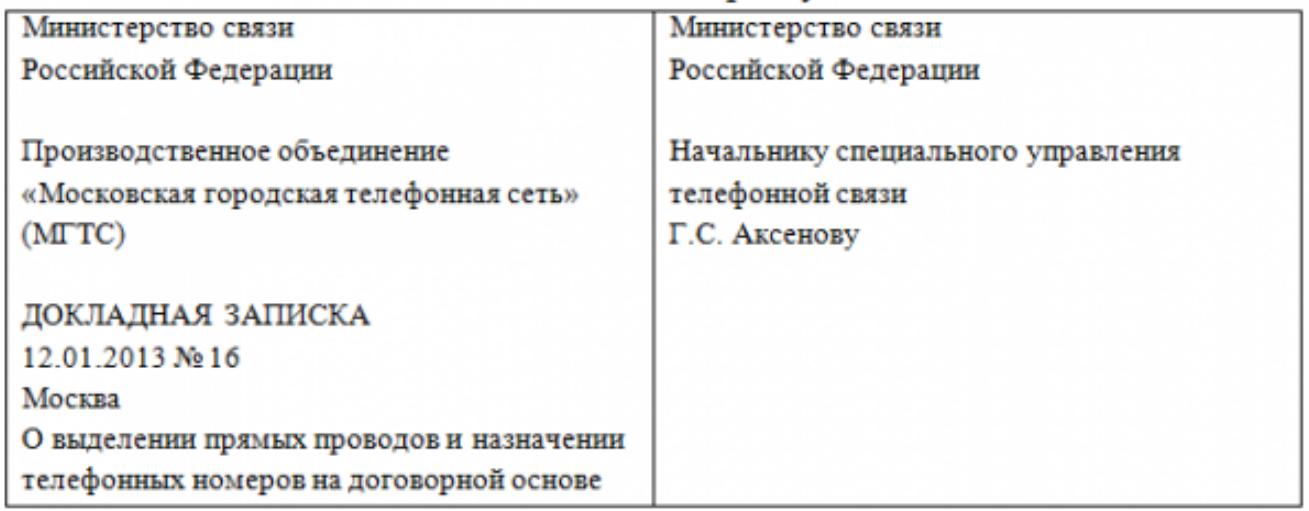

#### Уважаемый Геннадий Сергеевич!

В сентябре этого года нашим объединением были подготовлены и согласованны с Главным планово-финансовым управлением Министерства связи РФ договоры с новыми абонентами. Адреса абонентов: ул. Чехова, д. 7 (АТС-295, контактный телефон 293-85-09) и ул. Ленина, д. 3 (АТС-294, контактный телефон 254-49-12). Выделение прямых проводов необходимо для включения абонентов в сеть передачи данных «Инфотел» с 1 февраля 2013 года.

Предлагаю выделить провода и назначить телефонные номера на договорной основе указанным абонентам.

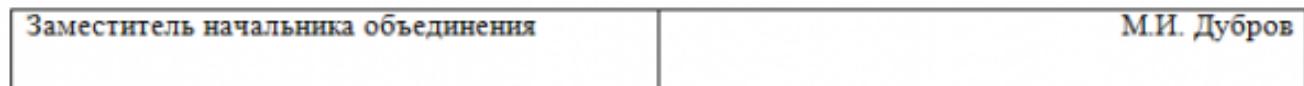

Границы таблиц сделать невидимыми.

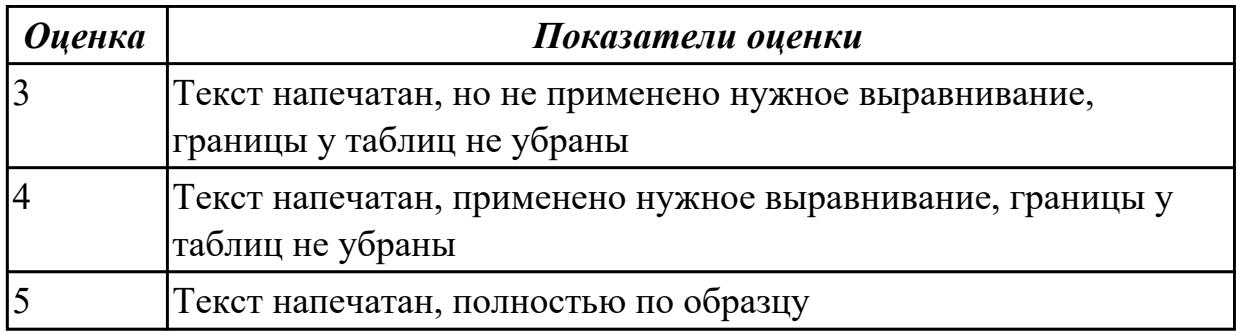

С помощью MS Ecxel:

1. Напечатайте таблицу:

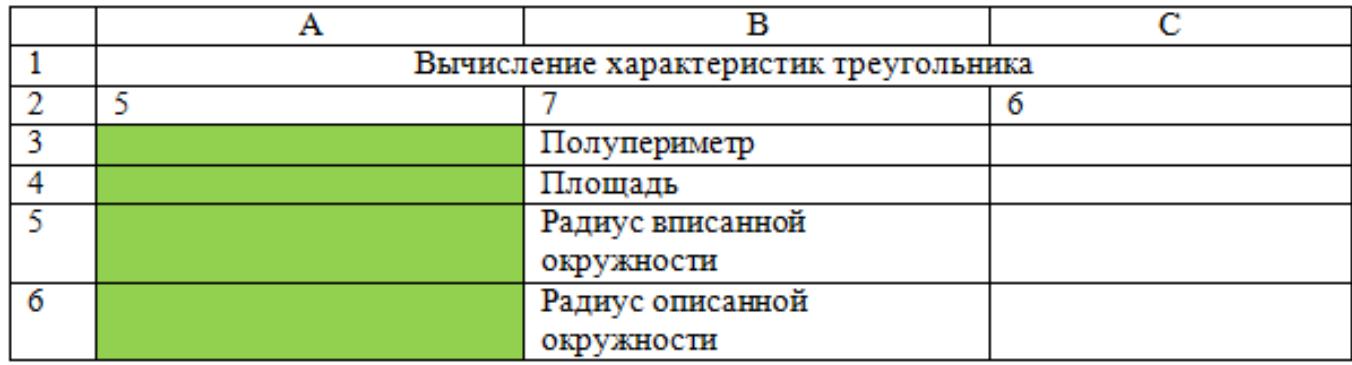

- 2. В ячейке А3 вычислите полупериметр треугольника
- 3. В ячейке А4 вычислите площадь треугольника
- 4. В ячейке А5 вычислите радиус вписанной окружности в треугольник
- 5. В ячейке А6 вычислите радиус описанной окружности треугольника

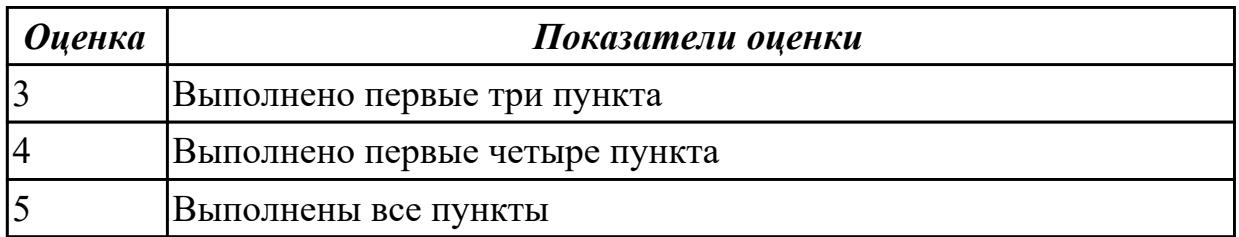

**Задание №6**

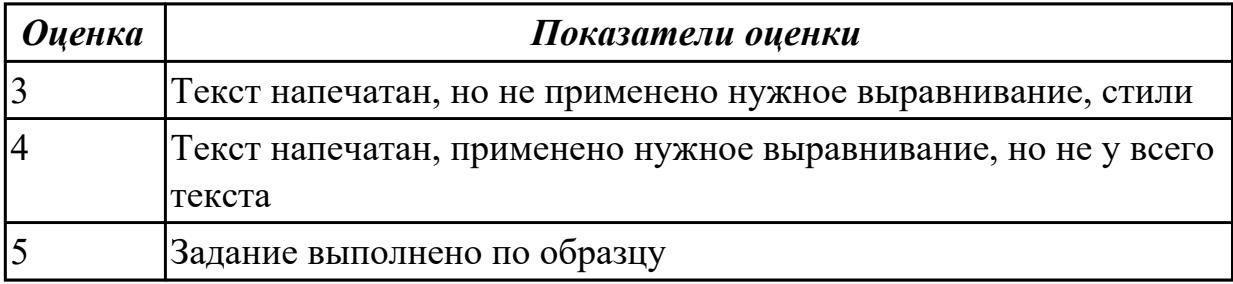

#### **Дидактическая единица для контроля:**

2.2 применять мультимедийные технологии обработки и представления информации;

## **Задание №1 (из текущего контроля)**

Создать мультфильм по тематике "В мире персонального компьютера".

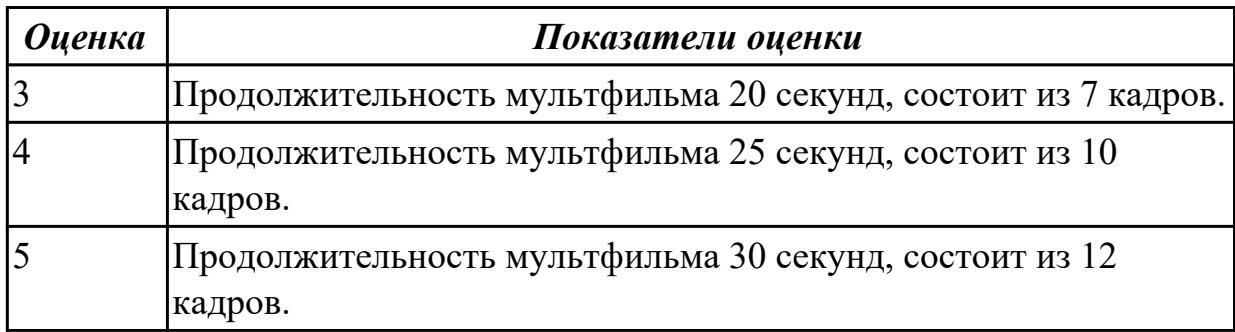

#### **Задание №2**

Создать мультфильм по тематике "Мой родной город".

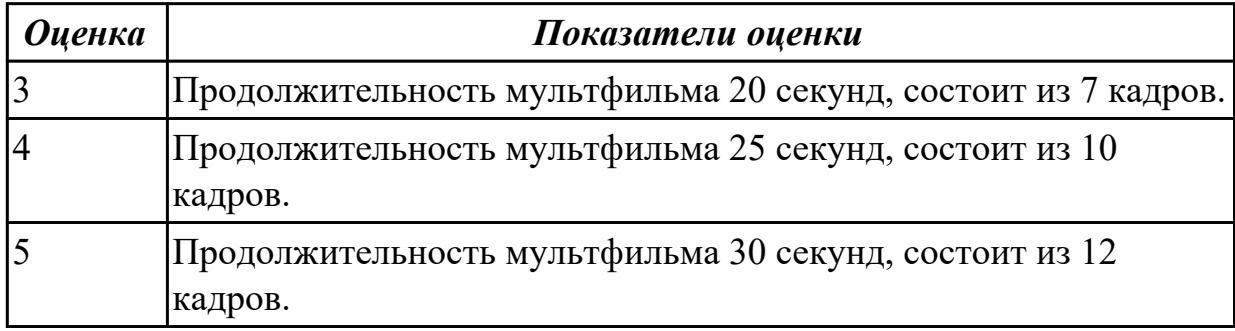

#### **Задание №3**

Создать мультфильм по тематике "Я учусь в ИАТ".

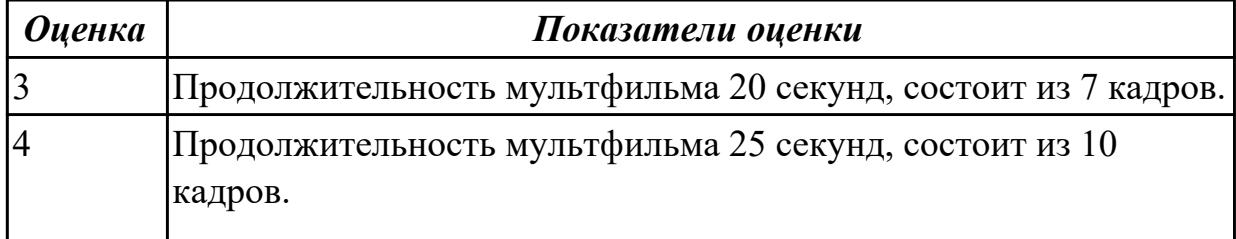

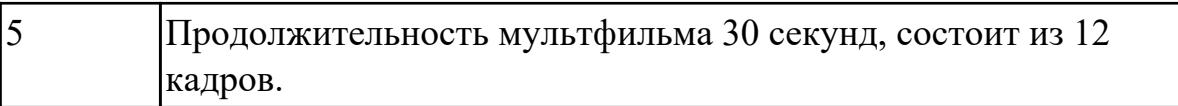

Создать логотип по образцу:

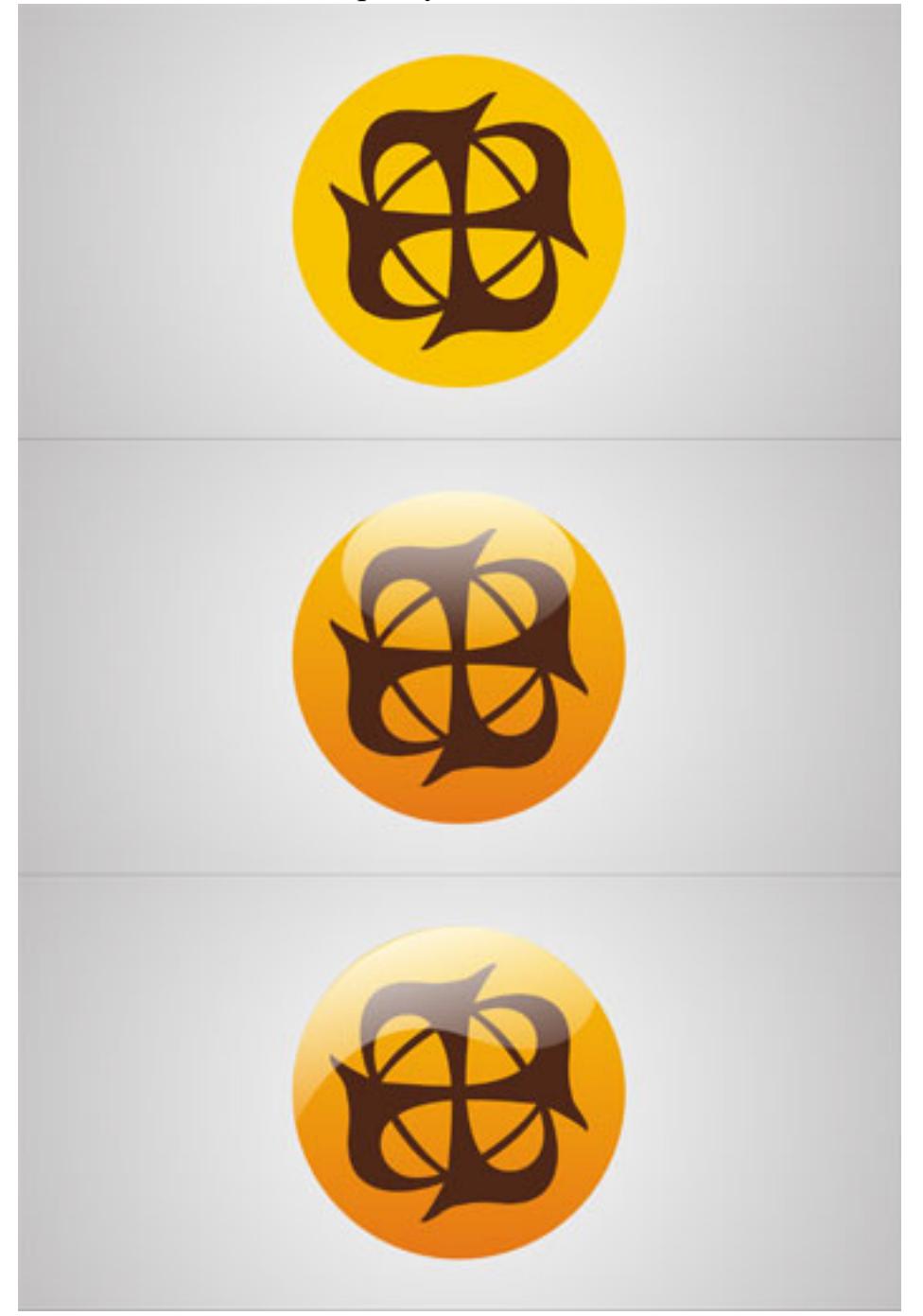

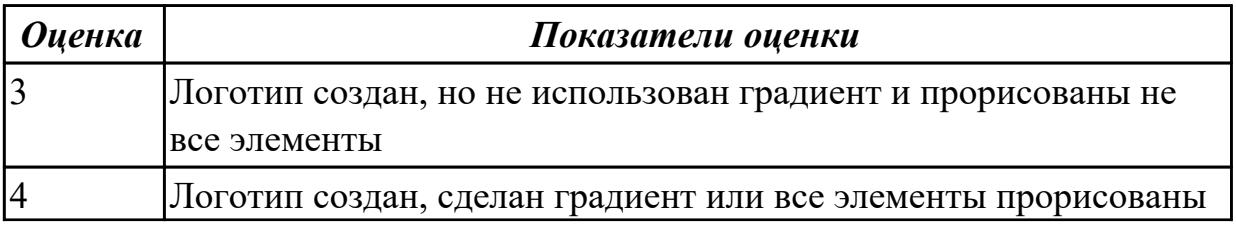

#### **Дидактическая единица для контроля:**

2.3 обрабатывать экономическую и статистическую информацию, используя средства пакетов прикладных программ;

#### **Задание №1 (из текущего контроля)**

Выполнить задание по вариантам:

Напечатать таблицу. Расчитать все пустые ячейки. Построить гистограмму по столбцам Наименование товара и Валовый доход. Сделать вывод по полученным результатам.

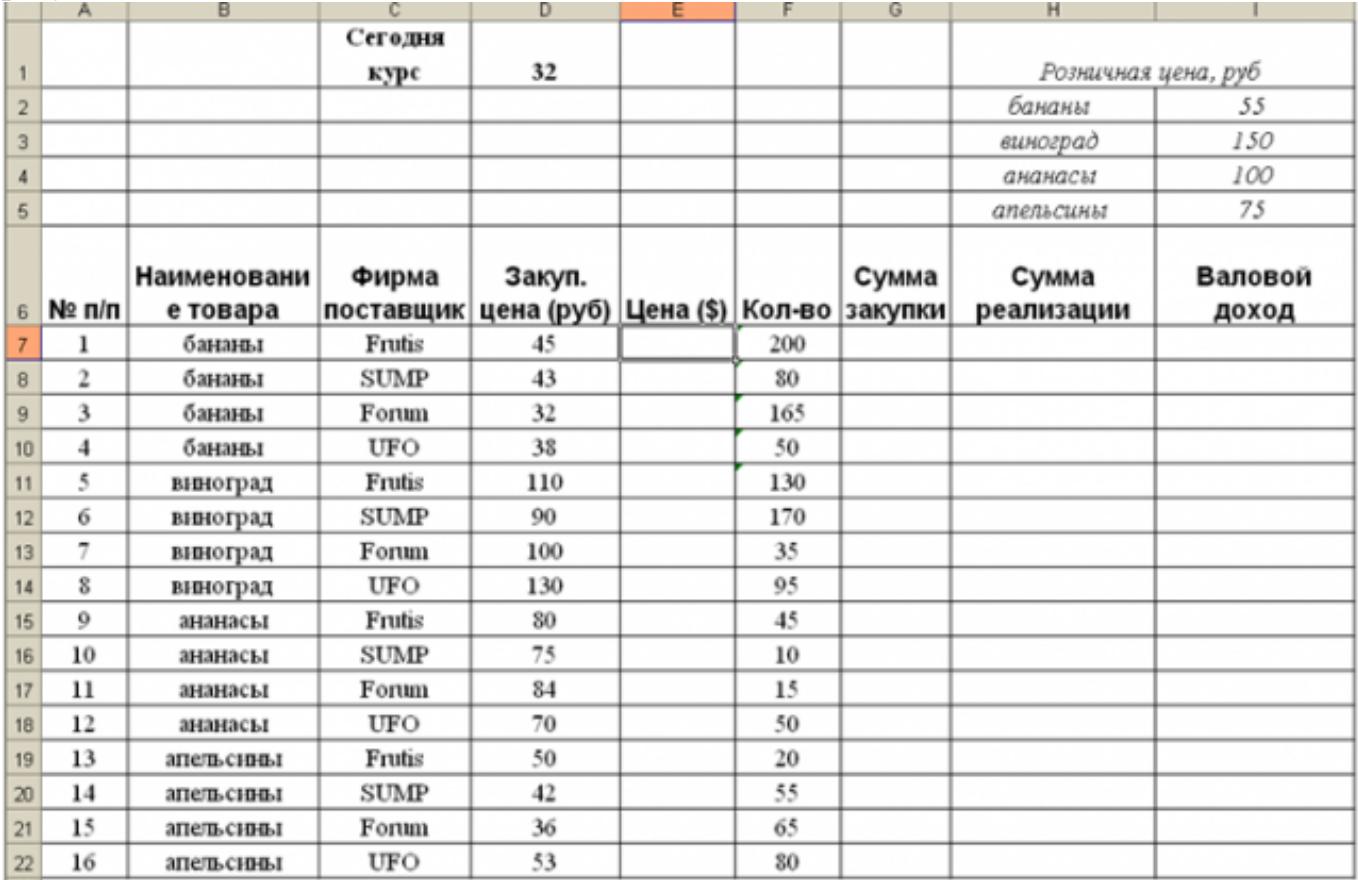

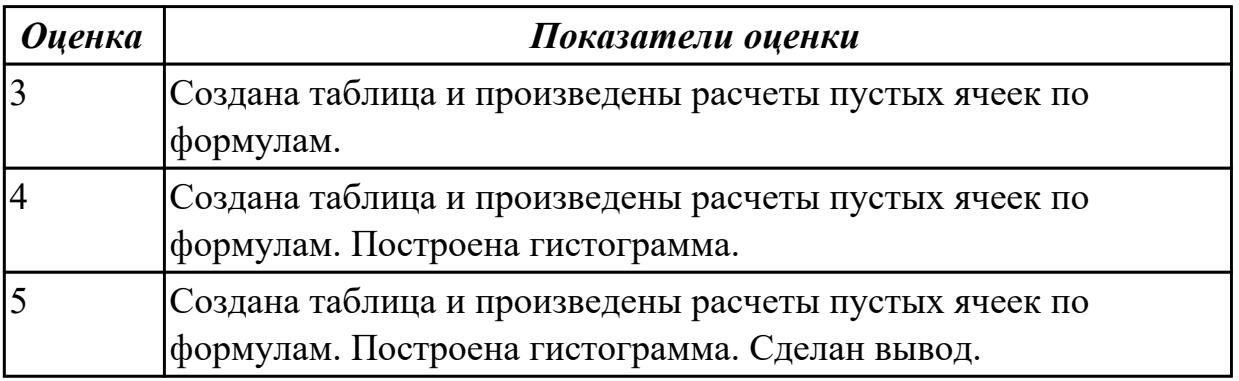

**Задание №2**

## MS Excel:

1. Напечатать таблицу:

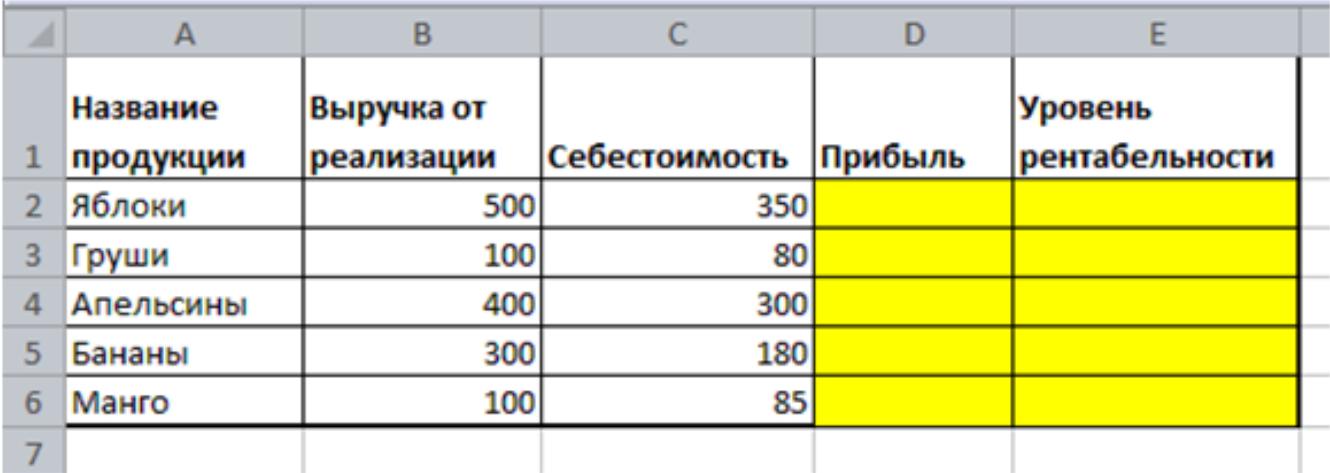

#### 2. Рассчитать:

- a. Прибыль
- b. Уровень рентабельности

3. Построить гистограмму по столбцам Название продукции и Уровень рентабельности.

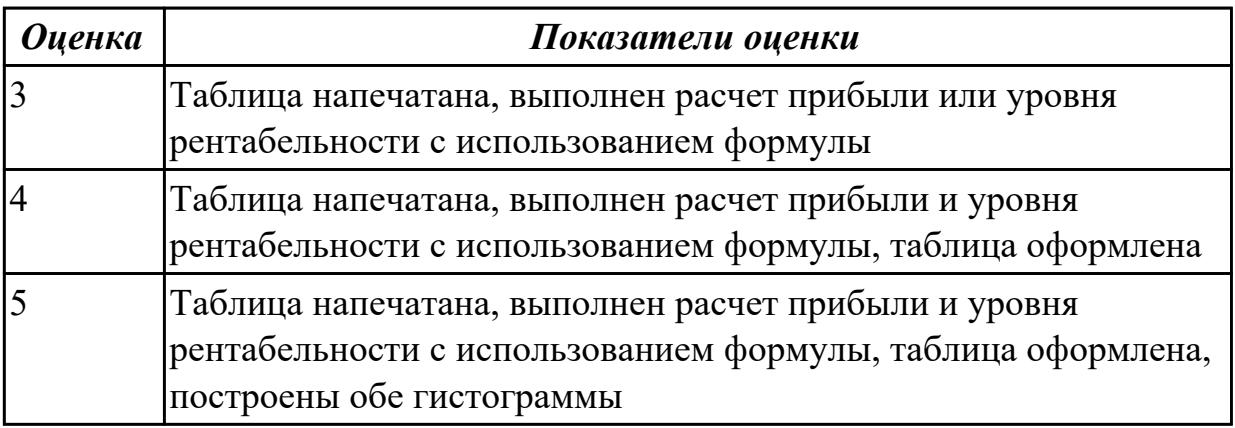

## **Задание №3**

MS Excel:

Рассчитать графы "стоимость всех путевок", "Сумма реализованных путевок путевок", "Сумма нереализованных путевок".

В строке "Итого" рассчитать стоимость всех путевок, количество проданных, сумму всех реализованных и нереализованных путевок.

#### Стоимость турпутевки

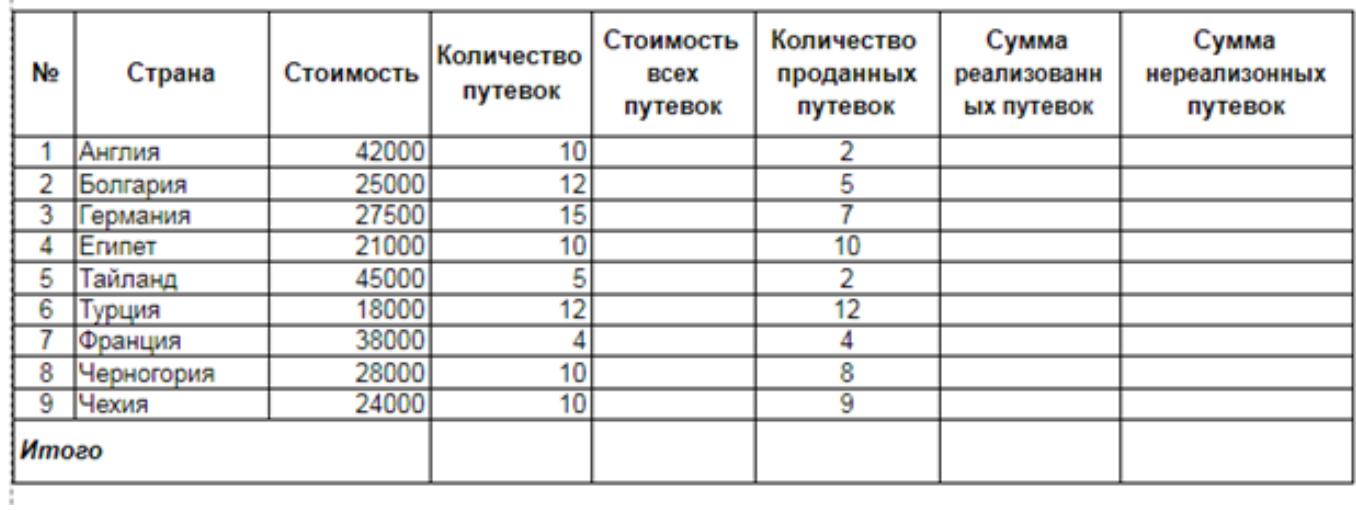

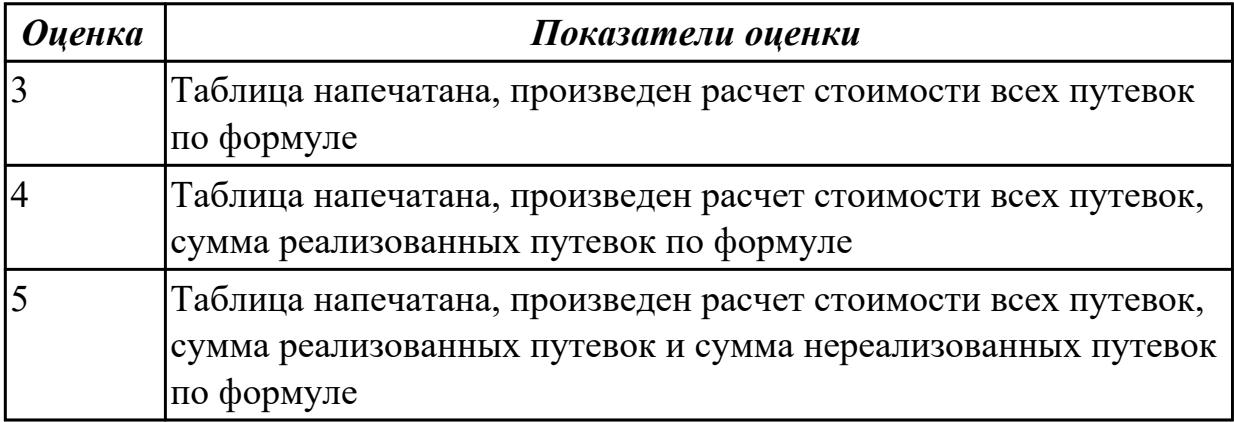

## **Задание №4**

----------

С помощью MS Excel:

1. Создайте таблицу учета товаров, пустые столбцы сосчитайте по формулам.

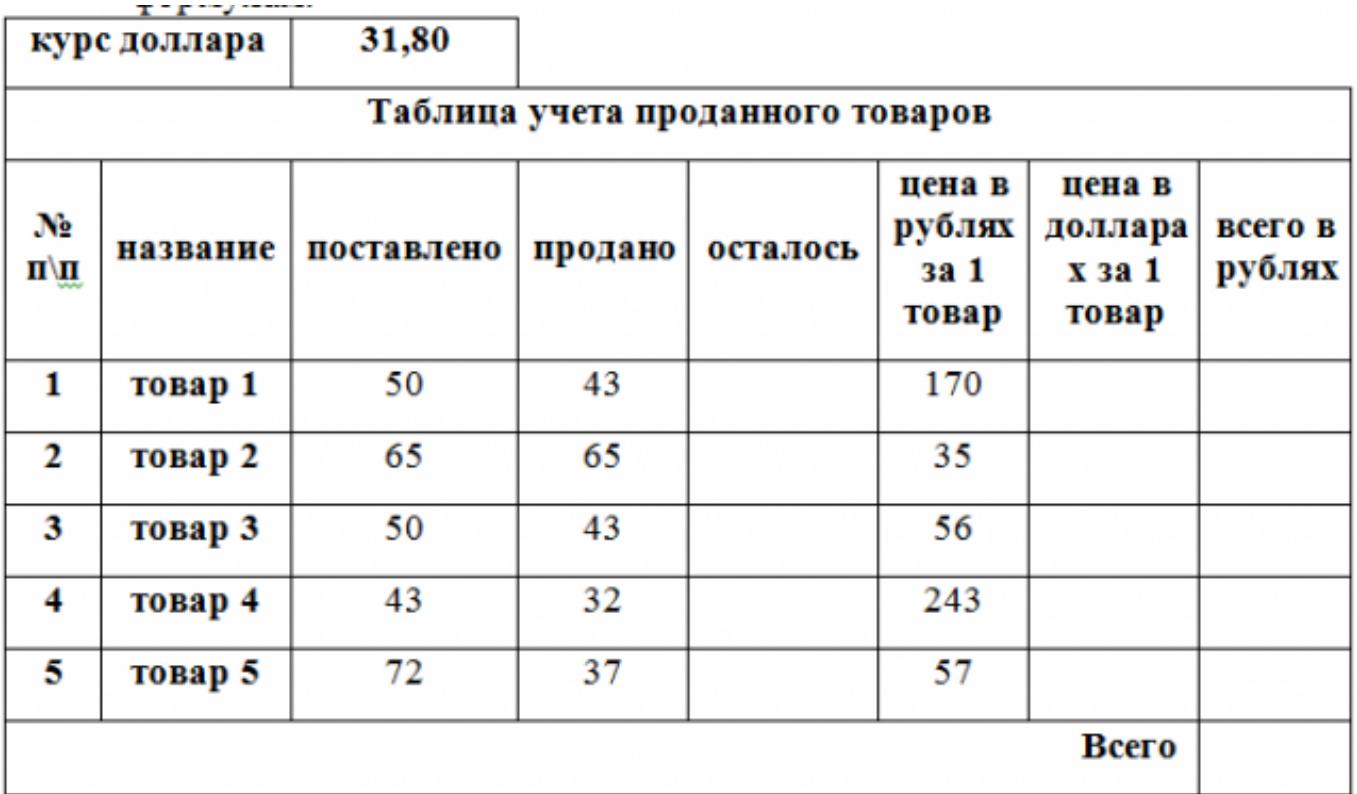

1. Отформатируйте таблицу по образцу.

2. Постройте круговую диаграмму, отражающую процентное соотношение проданного товара.

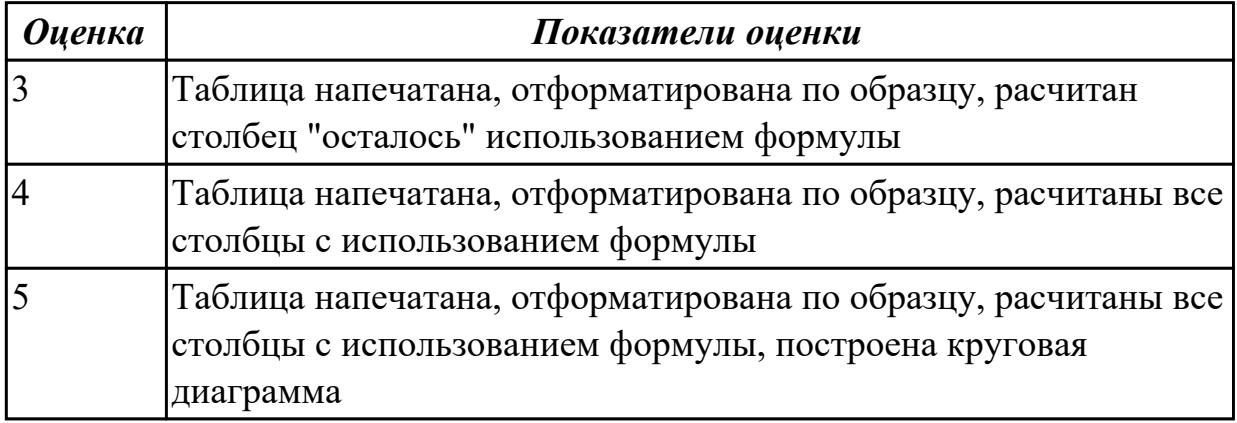

## **Дидактическая единица для контроля:**

2.4 применять в практической деятельности современные онлайн-сервисы интернета;

## **Задание №1 (из текущего контроля)**

Создать ментальную карту на тему "Современные гаджеты"

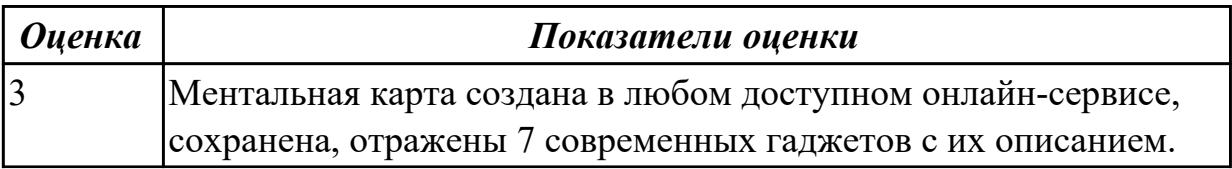

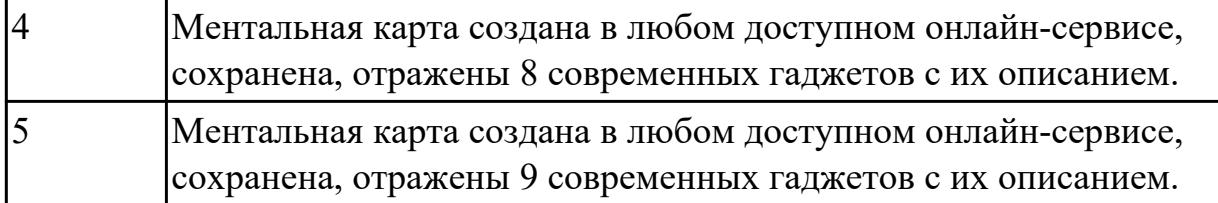

Создать временную шкалу "Поколения ЭВМ"

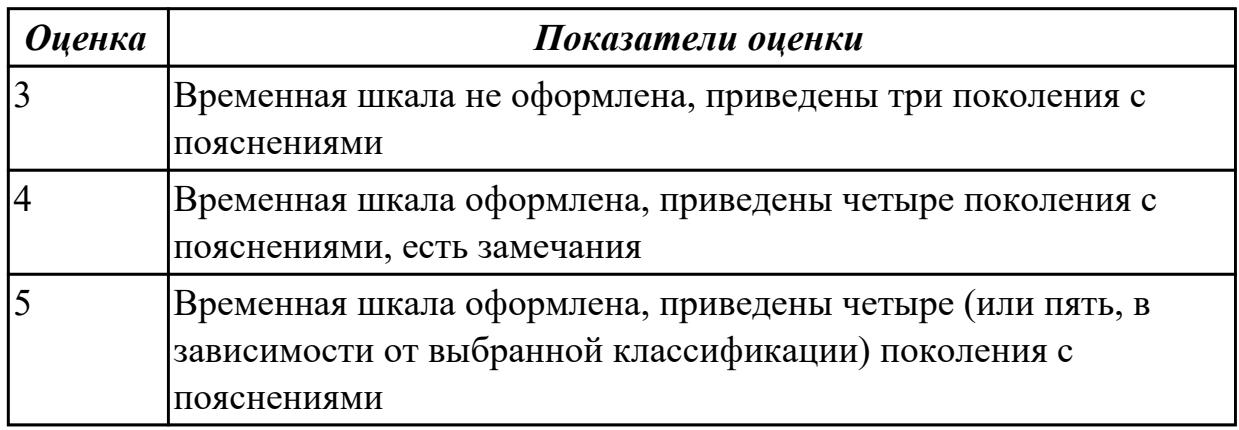

## **Задание №3**

Создать онлайн-презентацию на тему "Информационные системы" с помощью любого онлайн-сервиса

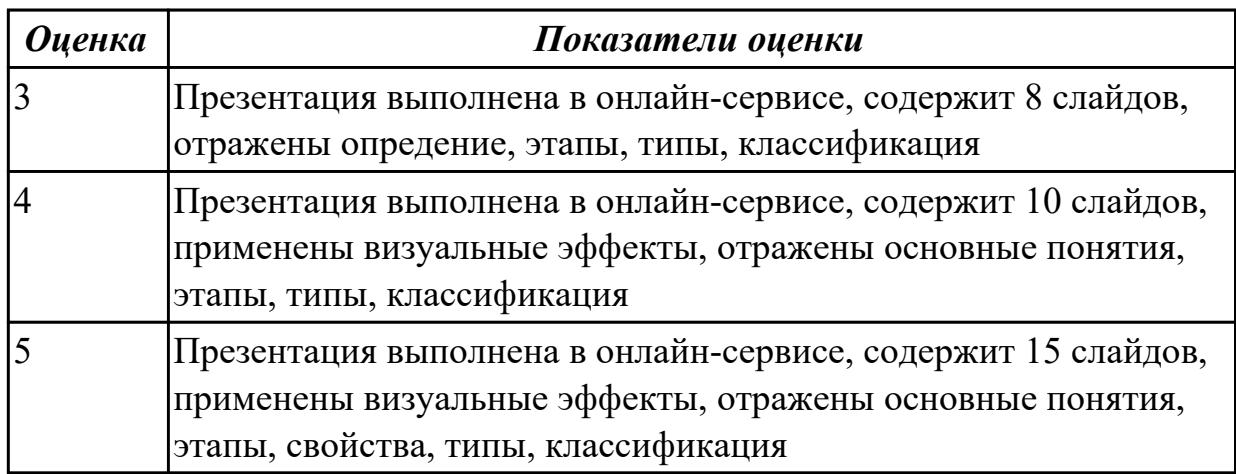

#### **Задание №4**

Создать плакат на тему «Информационная безопасность» в сервисе Pictochart.

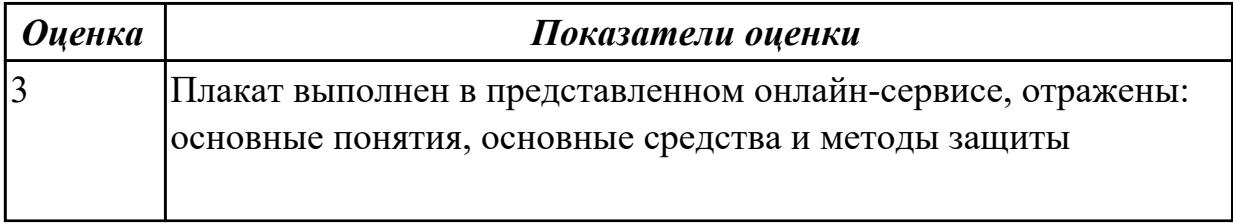

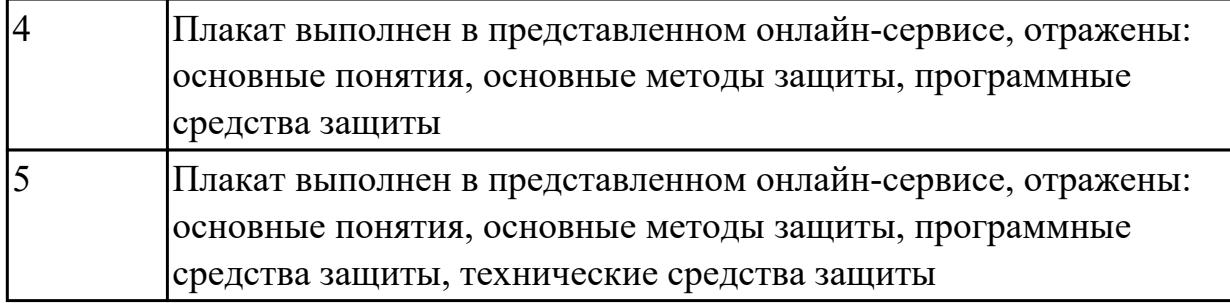

Создать ментальную карту на тему «Современные информационные технологии» в любом интерактивном сервисе.

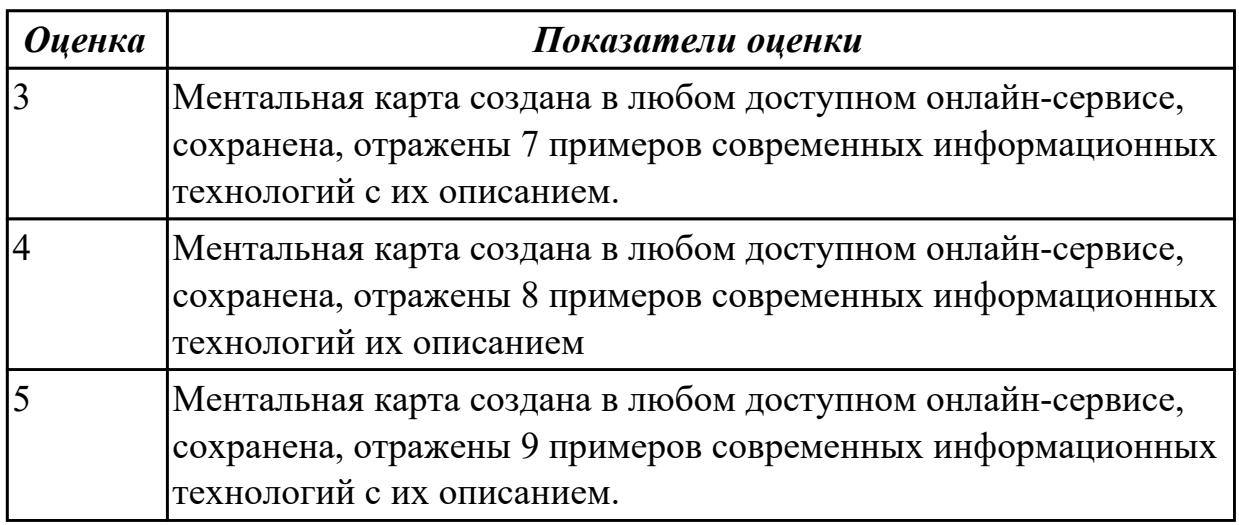

#### **Задание №6**

Создать временную шкалу на тему «Этапы развития информационных технологий» в сервисе: https://www.peopleplotr.com/

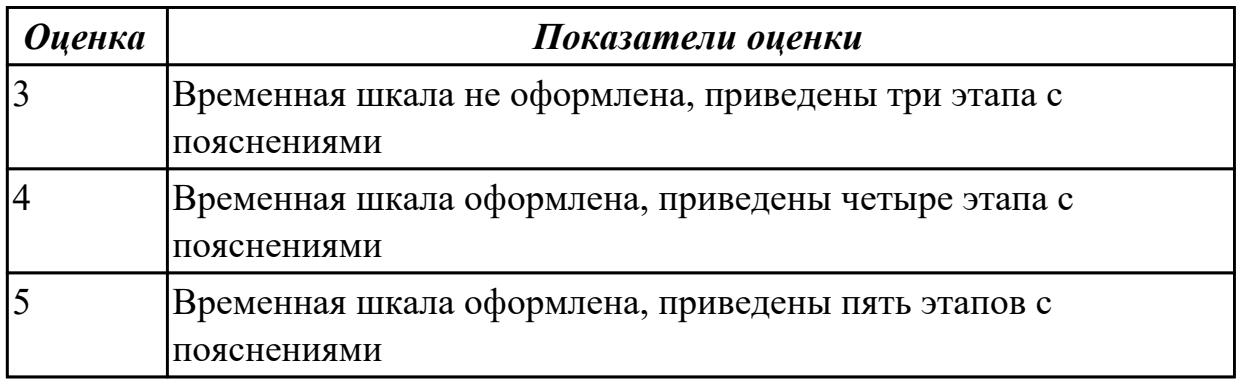

#### **Задание №7**

Создать собственный сайт-портфолио (sites.google.com).

Содержание сайта:

1. Информация о вас (ФИО, специальность, качества, город)

- 2. Ваши работы (фото либо ваших работ по ИТ, либо взятых с интернета)
- 3. Карта с отметкой города
- 4. Не менее 5 страниц
- 5. Отзывы посетителей сата

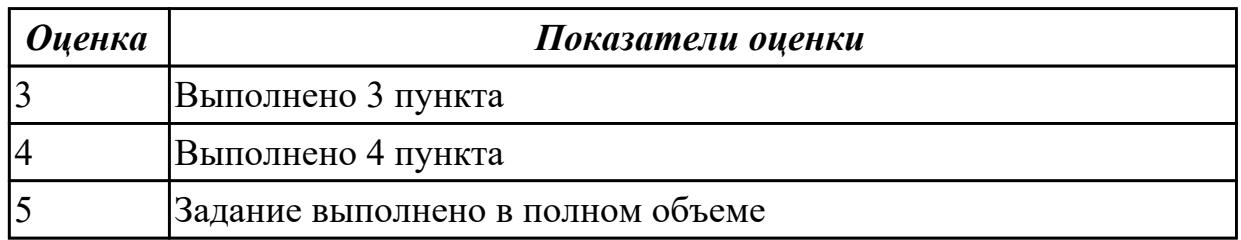

Создать google форму "Приглашение на вечеринку:

- 1. Не менее 5 вопросов
- 2. Использовать все варианты списков
- 3. Не менее 2х разделов
- 4. Добавить не менее 1 картинки и 1 видео

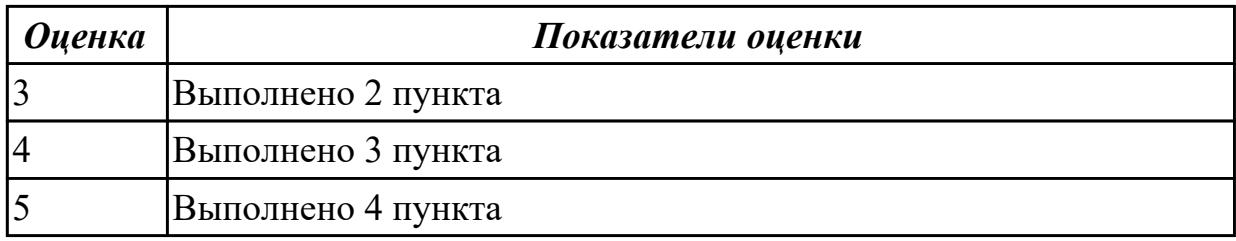

#### **Задание №9**

Создать свой блог с помощью [www.blogger.com](https://www.blogger.com/)

- 1. Главная страница
- 2. Страница категории
- 3. Статья
- 4. Об авторе и сайте
- 5. Условия использования
- 6. Контактная информация

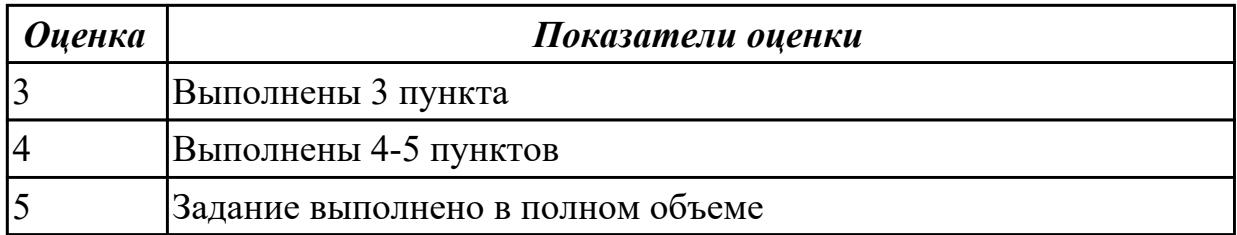

#### **Задание №10**

Создать google форму "Заказ продукта:

- 1. Не менее 5 вопросов
- 2. Использовать все варианты списков
- 3. Не менее 2х разделов
- 4. Добавить не менее 3 картинок

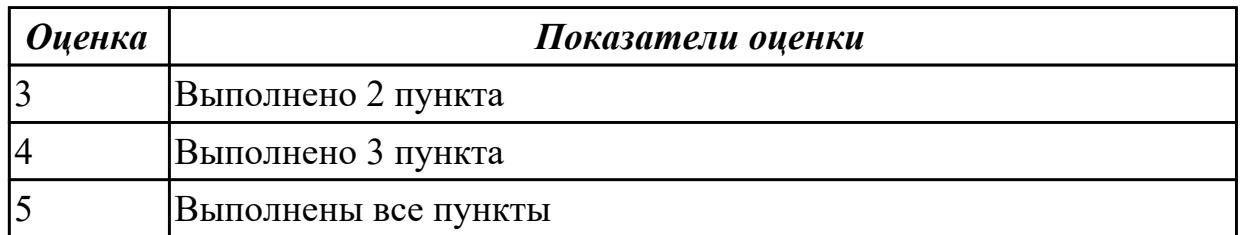

#### **Дидактическая единица для контроля:**

2.5 использовать в практической деятельности инструменты управления проектами;

#### **Задание №1 (из текущего контроля)**

Создать план проекта в Gantter с отражением свойств проекта:

Задача – составная часть проекта.

Ресурсы – материальные и рабочие.

Назначение – выделение ресурсов на задачу.

Риски - отражение возможных при выполнении проекта.

Длительность – время, необходимое на выполнение задачи.

Установить взаимосвязи между задачами.

Варианты проектов:

1) строительство дома

2) планирование обучения "Оператор ЭВМ"

3) оборудование компьютерного класса

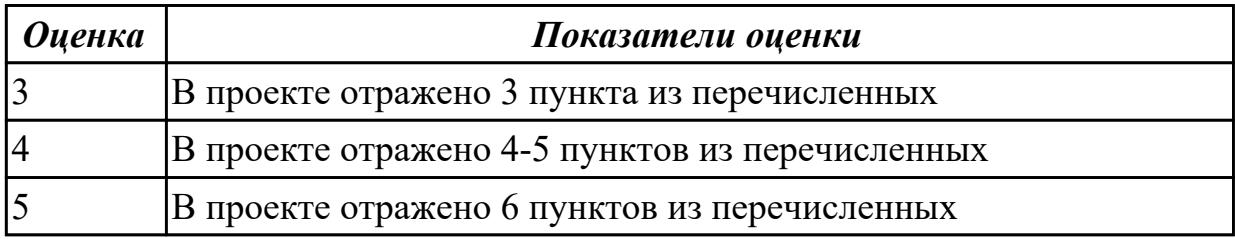